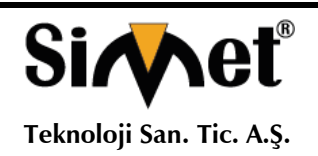

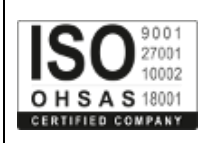

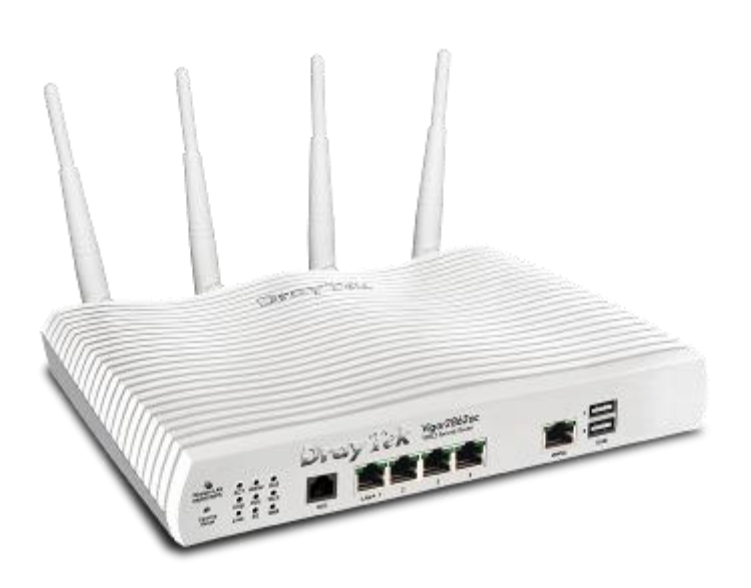

# **DRAYTEK** *Vigor 2862 Wireless Serisi* **VDSL2 SECURITY FIREWALL TANITMA VE KULLANMA KILAVUZU**

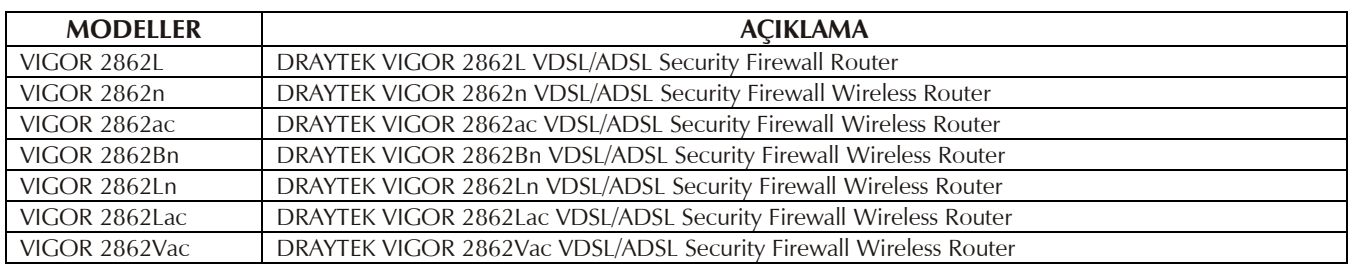

**DRAYTEK CORP.**

No: 26, Fu shing Rd., HuKOU Country, Hsin-Chu Industrial Park, Hsin-Chu, TAIWAN 303 Tel: 886 3 5972727 886 3 5972121 www.draytek.com info@draytek.com

#### **İMALATÇI FİRMA İTHALATÇI FİRMA**

**SİMET TEKNOLOJİ SAN. TİC. A.Ş.** 1065. CAD. 1280.SOK. NO:5/17-18 ÖVEÇLER – ÇANKAYA / ANKARA FAKS: (312) 472 31 31 www.simet.com.tr , info@simet.com.tr

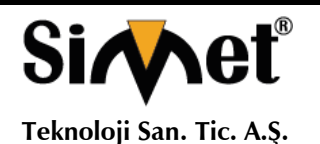

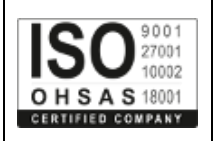

#### **BAKIM ONARIM VE KULLANIMDA UYULMASI GEREKEN KURALLAR**

**! DİKKAT !**

#### **CİHAZ İÇİNDE KULLANICININ TAMİR EDEBİLECEĞİ PARÇA YOKTUR.**

#### **ARIZA DURUMUNDA SATICI FİRMAYA VEYA SERVİS İSTASYONUNA BAŞVURUNUZ.**

- Cihazınızı yeni bir bölgede çalıştırmadan önce cihazın çalışma voltajı ile şebeke voltajının uyumlu olduğundan emin olunuz.
- Yanma ve şok tehlikesinden korunmak için, cihazın yağmur veya rutubete maruz kalmamasına özen gösteriniz.
- Cihazınızı, aşırı tozdan, yüksek ısıdan, nemden ve güneş ışığından uzak tutunuz.
- Cihazınızı, iyi havalanan bir yerde havalandırma deliklerini kapatmadan kullanınız.
- Cihazın yetkisiz kişilerce modifikasyonu veya orginal adaptörü dışında başka bir adaptör ile bağlanması cihazınızın zarar görmesine sabep olabilir.
- Cihazınızı, şehir şebekesinde meydana gelebilecek interrupt (yüksek / alçak akım / gerilim dalgalanması) 'lardan koruyabilmek için ups (kesintisiz güç kaynağı) ile kullanmalısınız.

#### **TAŞIMA VE NAKLİYE SIRASINDA DİKKAT EDİLECEK HUSUSLAR**

- Cihazın kapalı olduğundan emin olun.
- Adaptörü veya elektrik kablosunu prizden çekin.
- Cihazı orijinal paketleme malzemelerini kullanarak tekrar paketleyin ve tekrar cihazın orijinal kutusuna yerleştirin.
- Cihazın orijinal kutusunu bulamamanız durumunda, cihazın ve aksamlarının hasar görmeyeceği şekilde kavrayacak köpüklü koruyucu maddeler ile sararak uygun bir karton kutuya yerleştiriniz.
- Dikkat, taşıma kurallarına uymamanız durumunda hasar görebilecek cihazlarınız garanti kapsamı dışında kalacaktır.

#### **KULLANIM SIRASINDA İNSAN VE ÇEVRE SAĞLIĞINA TEHLİKELİ VEYA ZARARLI OLABİLECEK DURUMLARA İLİŞKİN UYARILAR**

#### • **Lityum Batarya Uyarısı (Tüm Modeller)**

Cihaz tarafından kullanılan lityum batarya kullanıcı tarafından değiştirilemez. Simet Yetkili Servis İstasyonlarından bir eleman tarafından değiştirilmelidir. Cihaz üzerinde bulunan Lityum batarya cihaz kullanım ömrü boyunca çalışabilecek şekilde planlanmış ve yerleştirilmiştir.

• **Kablo Bağlantıları (Tüm Modeller)**

Tüm ethernet ve RS232 (Konsol) kabloları direk olarak diğer cihazlara bağlanmak içindir. Var olan kablolama sistemine veya duvardaki data pirizlerine direk takmayın. Bu tür bir ihtiyaç oluştuğunda Yetkili Servis İstasyonlarına başvurunuz.

#### **KULLANIM HATALARINA İLİŞKİN BİLGİLER**

#### **CİHAZINI KULLANMADAN ÖNCE, KULLANMA KILAVUZUNDAKİ BÜTÜN PROSEDÜRLERİ DİKKATLİCE UYGULADIĞINIZA EMİN OLUN.**

- Bütün talimatları dikkatle okuyun.
- Talimatları ileri tarihlerde kullanmak için saklayın.
- Cihazı temizlemeden önce fişi prizden çekin. Sıvı veya aerosol temizleyiciler kullanmayın. Yanıcı sıvılar (tiner, gazyağı, v.s.) kullanmayın.
- Cihazı hareketli yüzeylere veya kalorifer ya da ısı kaynağının yakınına yerleştirmeyin. Cihazınız düşebilir, ısıdan hasar görebilir ve ciddi zarara yol açabilir.
- Eğer uzatma kablosu kullanılacaksa, uzatma kablosuna bağlanan cihazların toplam akımının, uzatma kablosunun akım kapasitesini aşmadığına emin olun. Aynı şekilde duvardaki prize bağlı olan cihazların toplam olarak çektikleri akımın prizin akım taşıma kapasitesini aşmadığına emin olun.
- Herhangi bir kablonun enerji kablosu veya adaptöre dayanmasına müsaade etmeyin. Cihazı, insanların kablo üzerinden yürüyebileceği yerlere yerleştirmeyin.
- Hasarlı veya aşınmış elektrik kablolarını kullanmayın.
- Bakım işini kendiniz yapmayın, kapağın açılması sizi tehlikeli voltaj noktaları veya başka risklere maruz bırakabilir. Servis hizmetlerini yetkili servise bırakın.

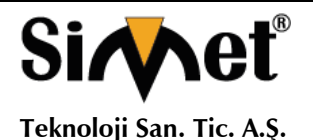

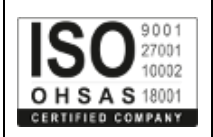

- Aşağıdaki belirtilen durumlarda fişi çekin ve yetkili servise haber veriniz;
	- o Elektrik kablosu veya fiş zarar gördüğünde, yıprandığında,
	- o Cihaza sıvı döküldüğünde,
	- o Cihaz yağmur veya suya maruz kaldığında,
	- o Operasyon talimatlarına uygun hareket edilmesine rağmen, cihaz normal çalışmıyorsa veya performansında farkedilir bir değişiklik varsa.
	- o Cihaz düşerse veya kabin karar görürse,
	- Hiçbir nedenle cihazın içini açmayınız.

#### **TÜKETİCİNİN KENDİ YAPABİLECEĞİ BAKIM, ONARIM VEYA ÜRÜNÜN TEMİZLİĞİNE İLİŞKİN BİLGİLER CİHAZINIZ HİÇBİR NEDENLE BAKIM GEREKTİRMEZ.**

#### • **Cihazın Temizlenmesi**

Cihazının sürekli ve en iyi şekilde çalışmasını sağlamak için gerekli görüldüğünde veya yılda bir iki defa tamamen temizlenebilir. Cihazı temizlemek için aşağıdaki adımları takip edin;

- o Cihazın kapalı olduğundan emin olun.
- o Adaptörü veya elektrik kablosunu cihazdan sökün.
- o Cihazdaki bütün toz ve kiri temizlemek için yumuşak bir fırça kullanın.
- **Uyarılar!**
	- o Garanti süresi içinde cihazın içini kesinlikle açmayın.
	- o Cihazı temizlemek için hiç bir zaman alkol veya tiner kullanmayın; bu kimyasal maddeler hem kasaya hemde cihazın parçalarına zarar verebilir.
	- o Cihazın elektronik parçalarına su gelmemesine özen gösterin, hiçbir nedenle temizlik sırasında su veya sıvı kullanmayın.
	- o Sert veya aşındırıcı bir fırça kullanmayın.

#### **PERİYODİK BAKIM GEREKTİRMESİ DURUMUNDA PERİYODİK BAKIMIN YAPILACAĞI ZAMAN ARALIKLARI İLE KİMİN TARAFINDAN YAPILMASI GEREKTİĞİNE İLİŞKİN BİLGİLER**

- Cihaz periyodik bakım gerektirmez.
- Cihaz, bulunduğu ortam çalışma şartları nedeniyle tozlanması durumunda, Cihaz Temizlenmesi maddesinde verilen talimatlara uygun olarak temizlenebilir.

#### **GÜMRÜK VE TİCARET BAKANLIĞI TARAFINDAN TESPİT VE İLAN EDİLEN KULLANIM ÖMRÜ**

• Bu ürünün T.C. Gümrük ve Ticaret Bakanlığı tarafından tespit ve ilan edilen kullanım ömrü **5(Beş)** yıldır. Bu ürün için T.C. Gümrük ve Ticaret Bakanlığı tarafından belirlenen **Servis Sayısı 1 (bir)** adettir. Kılavuzun son sayfasında Yetkili Servisler bölümünde verilmiştir.

#### **GENEL GARANTİ ŞARTLARI**

- 1. Garanti süresi malın teslimin tarihinden itibaren başlar ve **iki (2)** yıldır.
- 2. Malın bütün parçaları dahil olmak üzere tamamı kuruluşumuz garanti kapsamındadır.
- 3. Malın ayıplı olduğunun anlaşılması durumunda tüketici, 6502 sayılı Tüketicinin Korunması Hakkında Kanunun 11 inci maddesinde yer alan;
	- a. Sözleşmeden dönme,
	- b. Satış bedelinden indirim isteme,
	- c. Ücretsiz onarılmasını isteme,
	- d. Satılanın ayıpsız bir misli ile değiştirilmesini isteme, haklarından birini kullanabilir.
- 4. Tüketicinin bu haklardan ücretsiz onarım hakkını seçmesi durumunda satıcı; işçilik masrafı, değiştirilen parça bedeli ya da başka herhangi bir ad altında hiçbir ücret talep etmeksizin malın onarımını yapmak veya yaptırmakla yükümlüdür. Tüketici ücretsiz onarım hakkını üretici veya ithalatçıya karşı da kullanabilir. Satıcı, üretici ve ithalatçı tüketicinin bu hakkını kullanmasından müteselsilen sorumludur.
- 5. Tüketicinin, ücretsiz onarım hakkını kullanması halinde malın;
	- 1. Garanti süresi içinde tekrar arızalanması,
	- 2. Tamiri için gereken azami sürenin aşılması,
	- 3. Tamirinin mümkün olmadığının, yetkili servis istasyonu, satıcı, üretici veya ithalatçı tarafından bir raporla belirlenmesi durumlarında;

tüketici malın bedel iadesini, ayıp oranında bedel indirimini veya imkân varsa malın ayıpsız misli ile değiştirilmesini satıcıdan talep edebilir. Satıcı, tüketicinin talebini reddedemez. Bu talebin yerine getirilmemesi durumunda satıcı, üretici ve ithalatçı müteselsilen sorumludur.

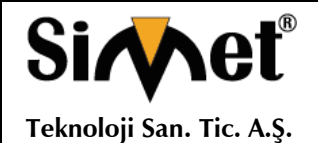

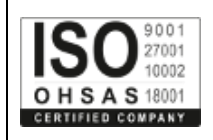

- 6. Malın tamir süresi **Yirmi** (**20) iş gününü** geçemez. Bu süre, garanti süresi içerisinde mala ilişkin arızanın yetkili servis istasyonuna veya satıcıya bildirimi tarihinde, garanti süresi dışında ise malın yetkili servis istasyonuna teslim tarihinden itibaren başlar. Malın arızasının **on (10) iş günü** içerisinde giderilememesi halinde, üretici veya ithalatçı; malın tamiri tamamlanıncaya kadar, benzer özelliklere sahip başka bir malı tüketicinin kullanımına tahsis etmek zorundadır. Malın garanti süresi içerisinde arızalanması durumunda, tamirde geçen süre garanti süresine eklenir.
- 7. Malın kullanma kılavuzunda yer alan hususlara aykırı kullanılmasından kaynaklanan arızalar garanti kapsamı dışındadır.
- 8. Tüketici, garantiden doğan haklarının kullanılması ile ilgili olarak çıkabilecek uyuşmazlıklarda yerleşim yerinin bulunduğu veya tüketici işleminin yapıldığı yerdeki Tüketici Hakem Heyetine veya Tüketici Mahkemesine başvurabilir.
- 9. Satıcı tarafından bu Garanti Belgesinin verilmemesi durumunda, tüketici **Gümrük ve Ticaret Bakanlığı** Tüketicinin Korunması ve Piyasa Gözetimi Genel Müdürlüğüne başvurabilir.

#### **Ticari Markalar**

- Microsoft Windows 98, Windows NT, Windows 2000, Windows XP, Windows Server 2003, Internet Explorer ve Active Directory Microsoft Corporation'a ait kayıtlı markalardır.
- Netscape, Netscape Communications Corporation'a ait kayıtlı ticari markadır.
- Netscape Navigator ve Netscape Communicator da Netscape Communications Corporation'a aittir.
- Adobe Acrobat ve Acrobat Reader, Adobe Systems Incorporated 'e ait ticari markadır.
- SİMET, Simet Teknoloji San.Tic.A.Ş..'nin tescilli ticari markasıdır.

**ÜRÜN TANIMI, KULLANIM YERLERİ-AMAÇLARI VE TEKNİK ÖZELLİKLERİ**

#### **1. VIGOR2862 WIRELESS SERİSİ GENEL TANITIM VE ÖZELLİKLER**

Vigor2862 serisi, güvenli ve verimli çalışma grubu yönetimi için çoklu alt ağa sahip bir VDSL2 yönlendiricidir. Kullanıcıların kontrolünün geniş bant genişliği ile iyi çalışmasına yardımcı olmak için IP katmanı QoS, NAT oturumu / bant genişliği yönetimini entegre eder.

AES / DES / 3DES donanım tabanlı VPN platformunu ve donanım şifrelemesini ve SHA-1 / MD5'in donanım anahtarı karmasını kabul ederek, VPN performansını büyük ölçüde artırır ve çeşitli protokoller sunar (örn. IPSec / PPTP / L2TP) 32'ye kadar VPN tüneli.

SPI (Stateful Packet Inspection) güvenlik duvarında kullanılan nesne tabanlı tasarım, Kullanıcıların kolaylıkla güvenlik duvarı politikası belirlemelerini sağlar. CSM (İçerik Güvenliği Yönetimi) kullanıcılara IM (Anında Mesajlaşma) ve P2P (Peer to Peer) uygulamalarında daha fazla verimlilik kontrolü ve yönetimi sunar. Buna ek olarak, DoS / DDoS önleme ve URL / Web içeriği filtresi dışındaki güvenlik güçlerini güçlendirir ve içeride kontrol eder.

Vigor2862 serisi, USB Ara birimi ile, USB yazıcı bağlayararak yazı paylaşımını, ağ bağlantısı için 3G / 4G USB modemi, ağ FTP hizmeti bağlantısı veya sıcaklık değişimini izlemek için termometreyi destekler.

Vigor2862 "B" serisi iletim hızını artırabilir ve iki standart VDSL2 hattını birleştirerek bant genişliğini büyütebilir, böylece pahalı kiralık hatlar yerine düşük hat fiyatları sağlayabilir. Müşteriler için kurulan mevcut bağlantı hızını artırabilir.

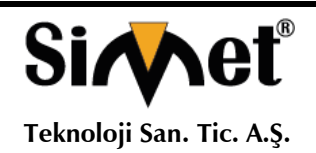

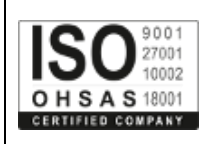

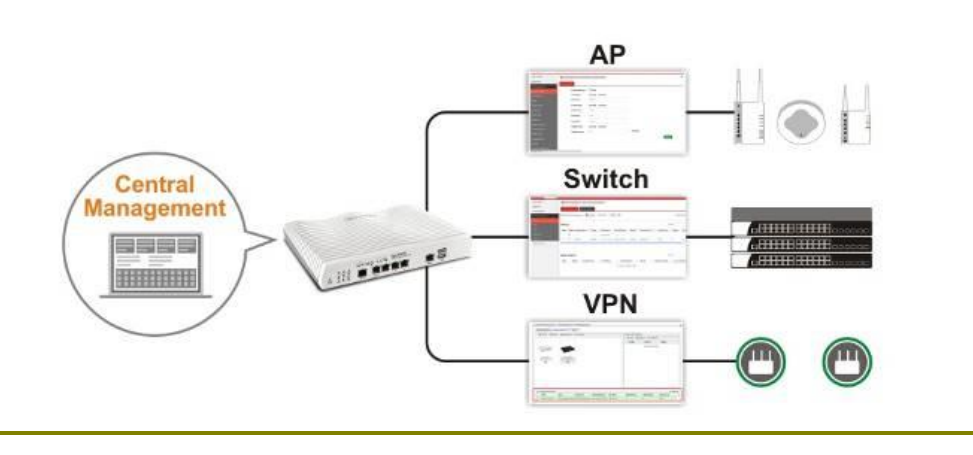

#### $\epsilon$ **Declaration of Conformity**

Burada, DrayTek Corporation, Vigor2862 tipi radyo ekipmanının 2014/53 / AB sayılı Direktife uygun olduğunu beyan eder.

AB Uyum Bildirgesi'nin tam metni aşağıdaki internet adresinden edinilebilir: <http://www.draytek.com.tw/ftp/Vigor2862/Document/CE/>

İmalatçı: DrayTek Corp.

Adres: No. 26, Fu Shing Road, HuKou Township, HsinChu Industrial Park, Hsin-Chu County, Taiwan 303

Ürün: Vigor2862 Series

Avrupa için Frekans Bilgileri alanı:

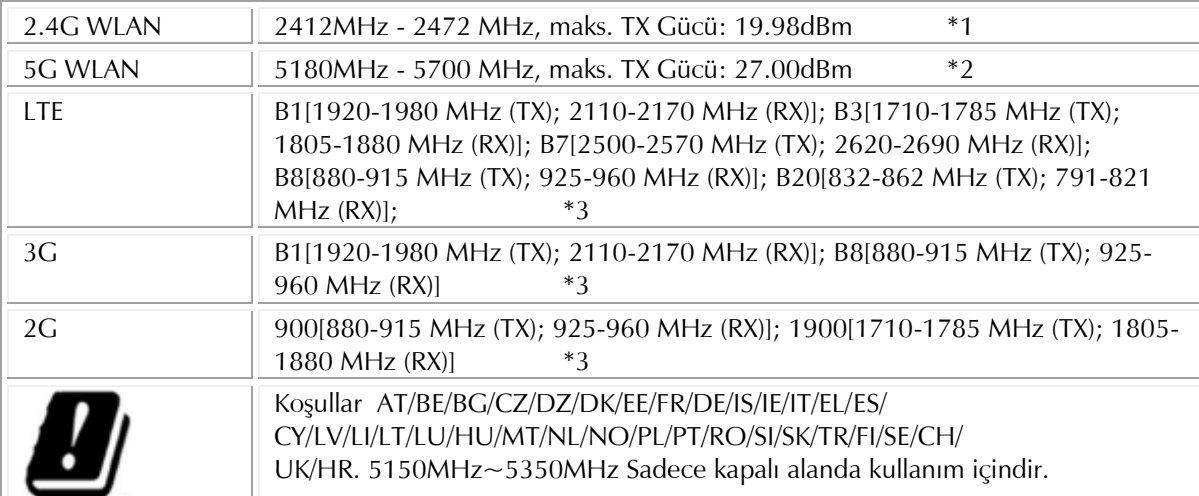

(\*1: for 2.4G WLAN modelleri için; \*2: 5G WLAN modelleri için; \*3: for LTE modelleri için)

Bu ürün, EC bölgesi boyunca LTE, POTS, DSL ve 2.4GHz / 5GHz WLAN ağı için tasarlanmıştır.

**Cihazın Kullanılabileceği Ülkeler:** Türkiye**,** Çek Cumhuriyeti, Almanya, Yunanistan, Avusturya, Belçika, Hollanda, Lüksemburg, İtalya, Polonya, Fransa, İngiltere, Macaristan, İrlanda, İspanya, Portekiz, Danimarka, Finlandiya, Norveç ve İsveç

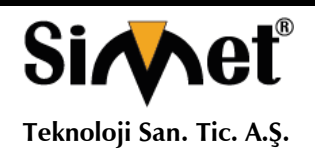

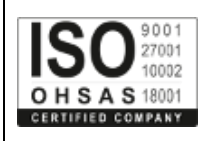

## **2. PAKET İÇERİĞİ**

Paket içeriğine bir göz atın. Eksik veya hasar gören bir şey varsa, Lütfen hemen DrayTek veya satıcınızla temasa geçin.

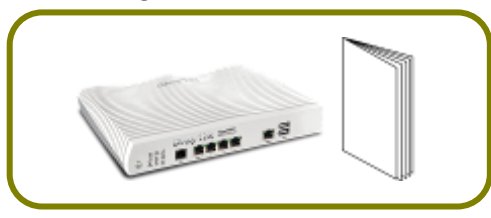

**Vigor Router & Kullanım Kılavuzu Anten + Soket (L modelleri))**

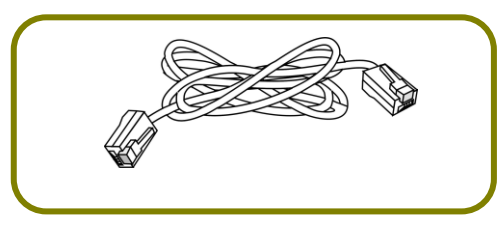

**RJ-45 - RJ-45 Kablo (Annex B)**

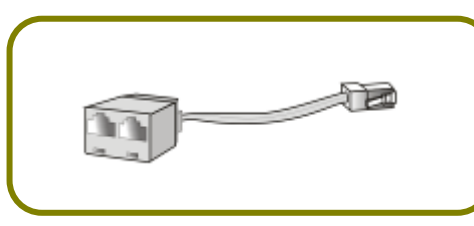

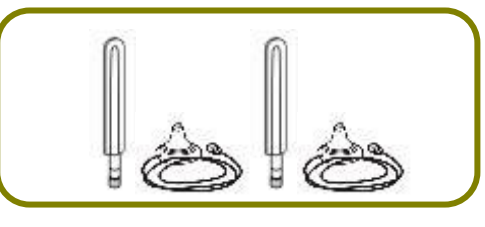

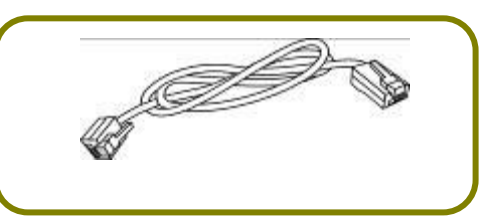

**RJ-11 - RJ-45 Kablo (Annex B) RJ-11 - RJ-11 Kablo (Annex A)**

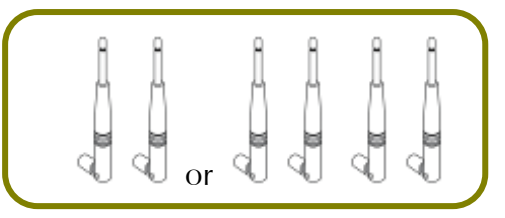

**Y Kablo (B modelleri için) Anten (n ve ac modelleri için)**

Güç adaptörünün tipi kurulacak ülkeye bağlıdır. Kutu içerisinden uygun adaptör çıkmaktadır. \* Maksimum güç tüketimi 30 Watt'tır.

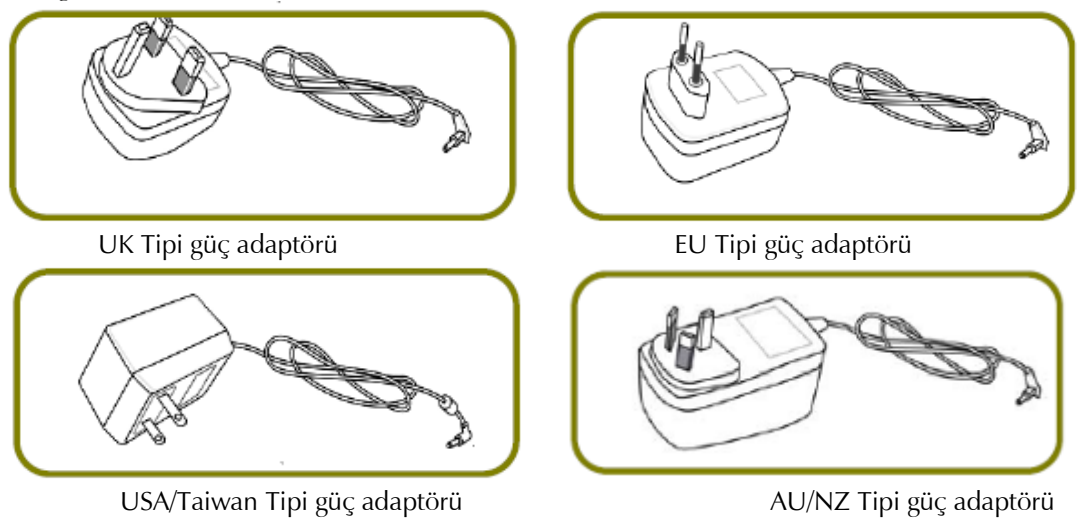

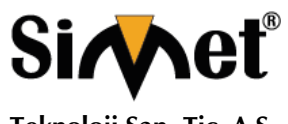

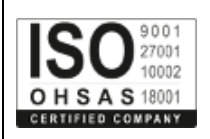

**Teknoloji San. Tic. A.Ş.**

### **3. PANEL AÇIKLAMASI**

#### **3.1 Vigor2862L**

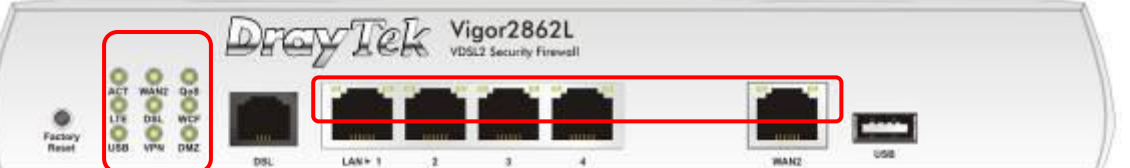

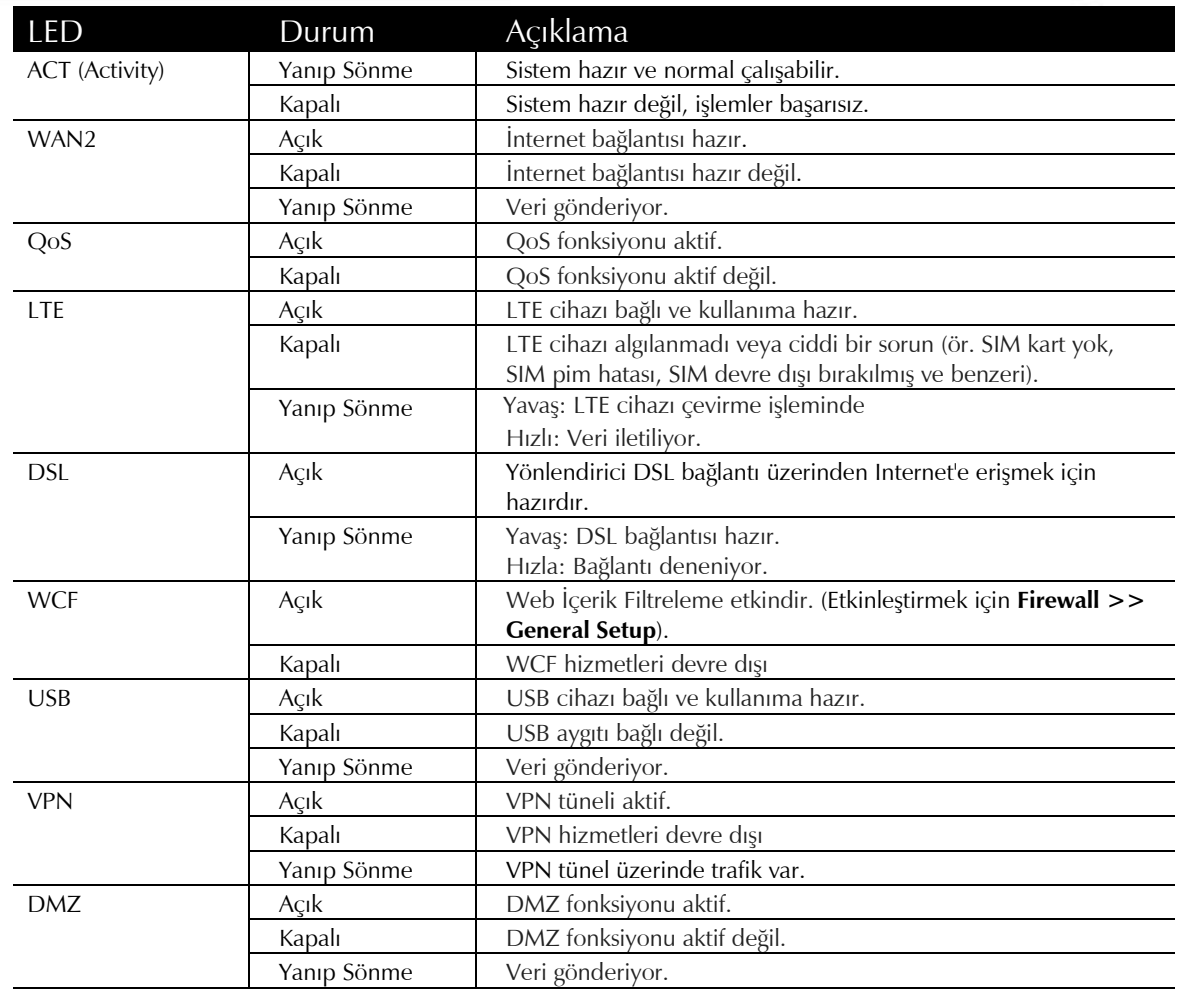

#### *LED ve Bağlantılar*

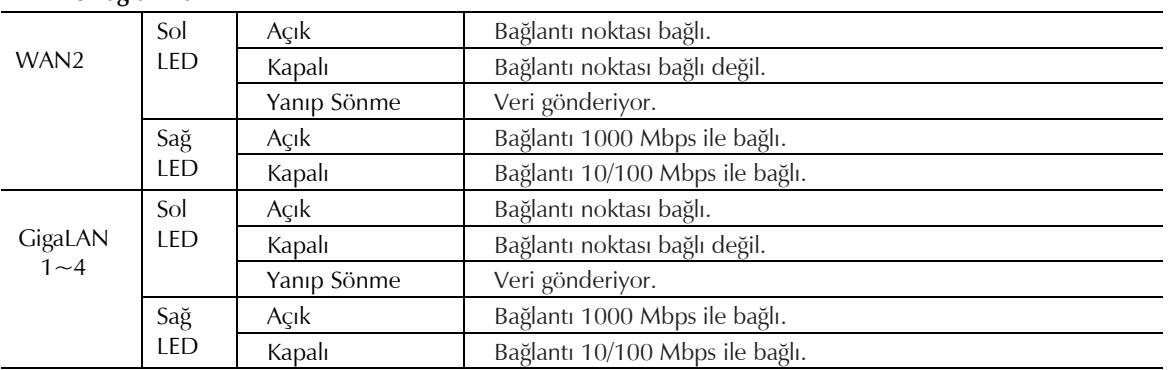

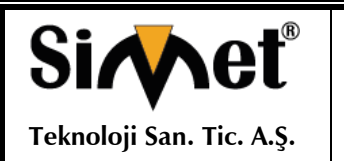

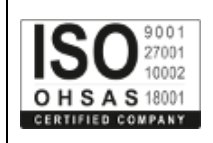

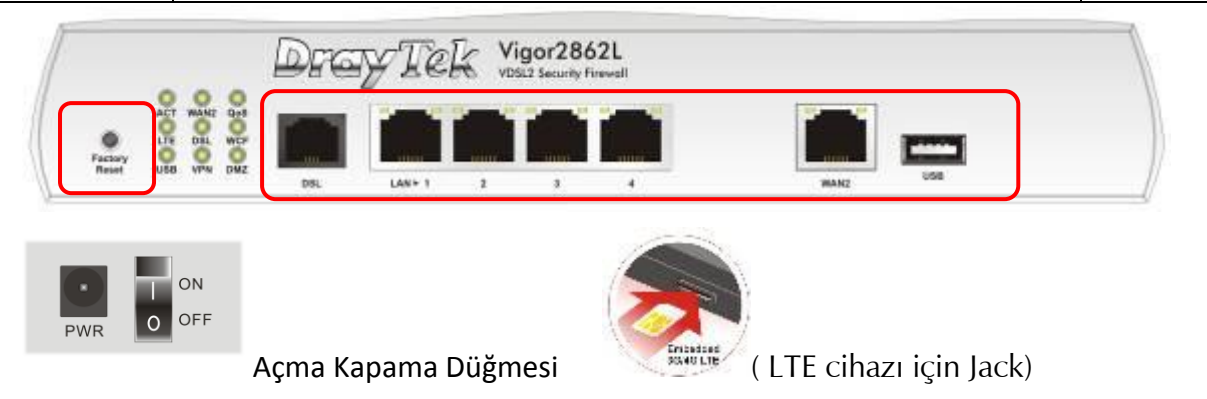

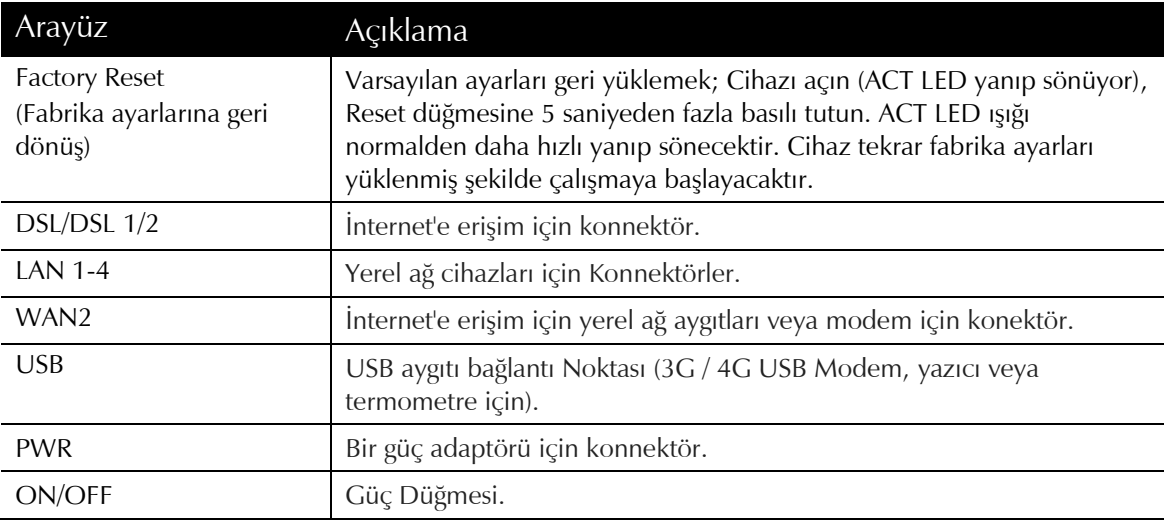

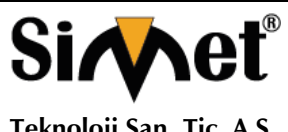

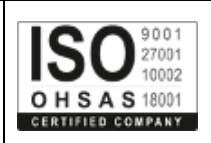

**Teknoloji San. Tic. A.Ş.**

#### **3.2 Vigor2862n / Vigor2862ac / Vigor2862Bn / Vigor2862Ln / Vigor2862Lac**

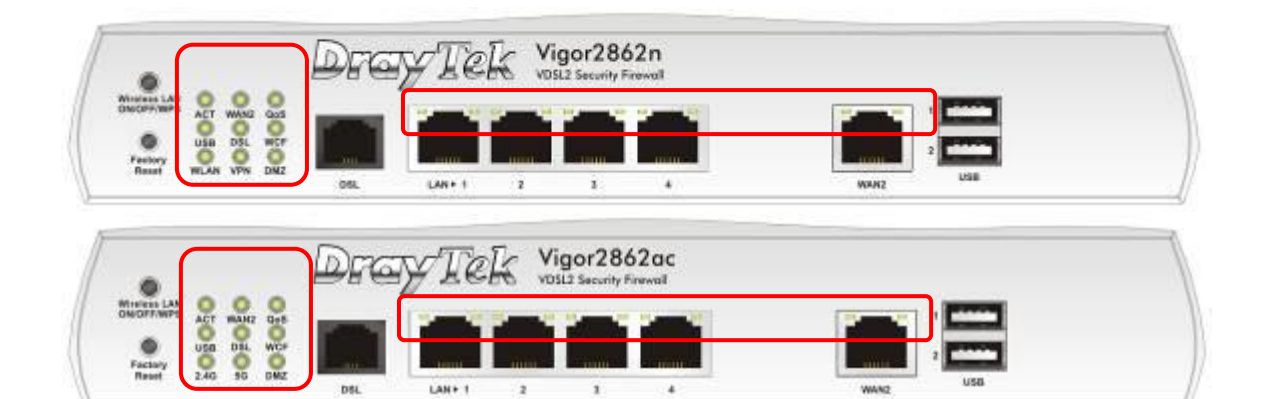

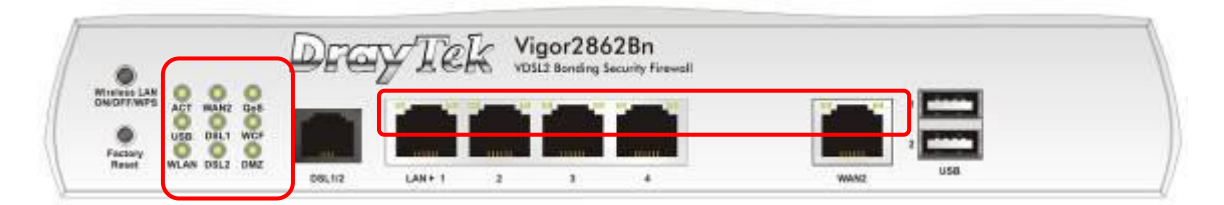

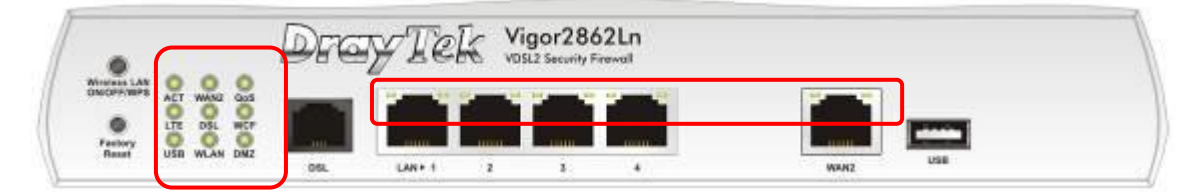

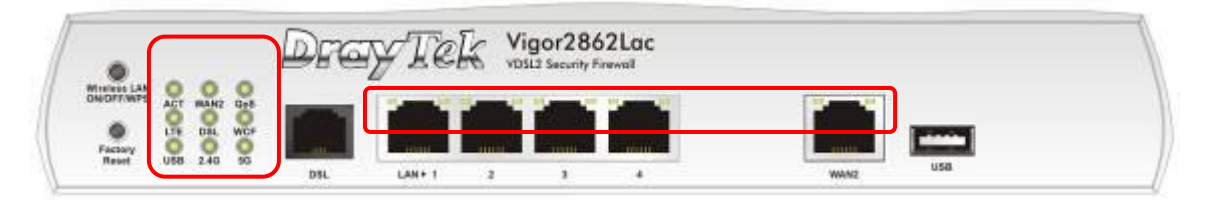

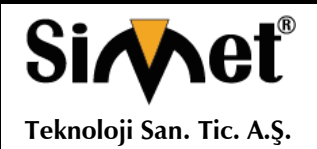

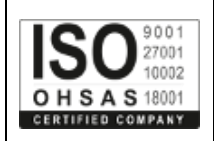

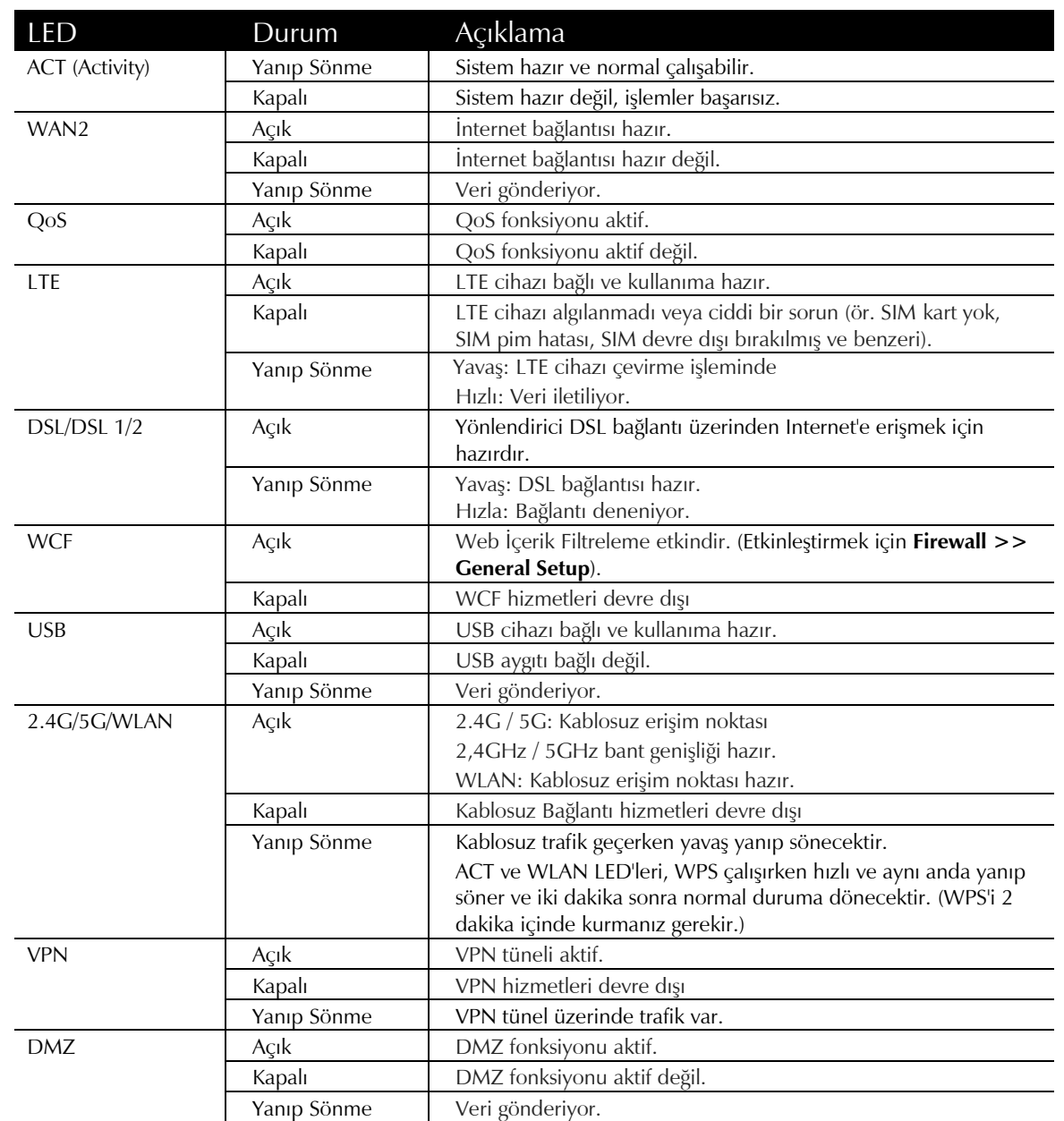

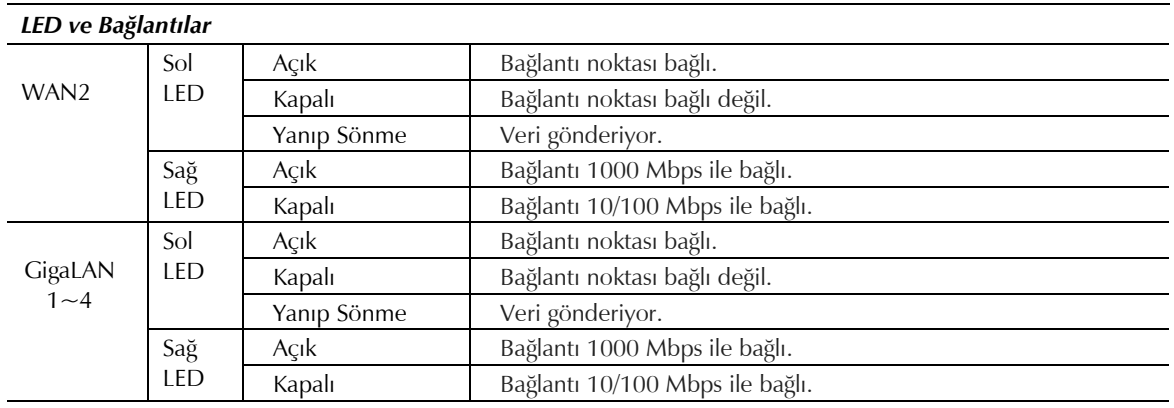

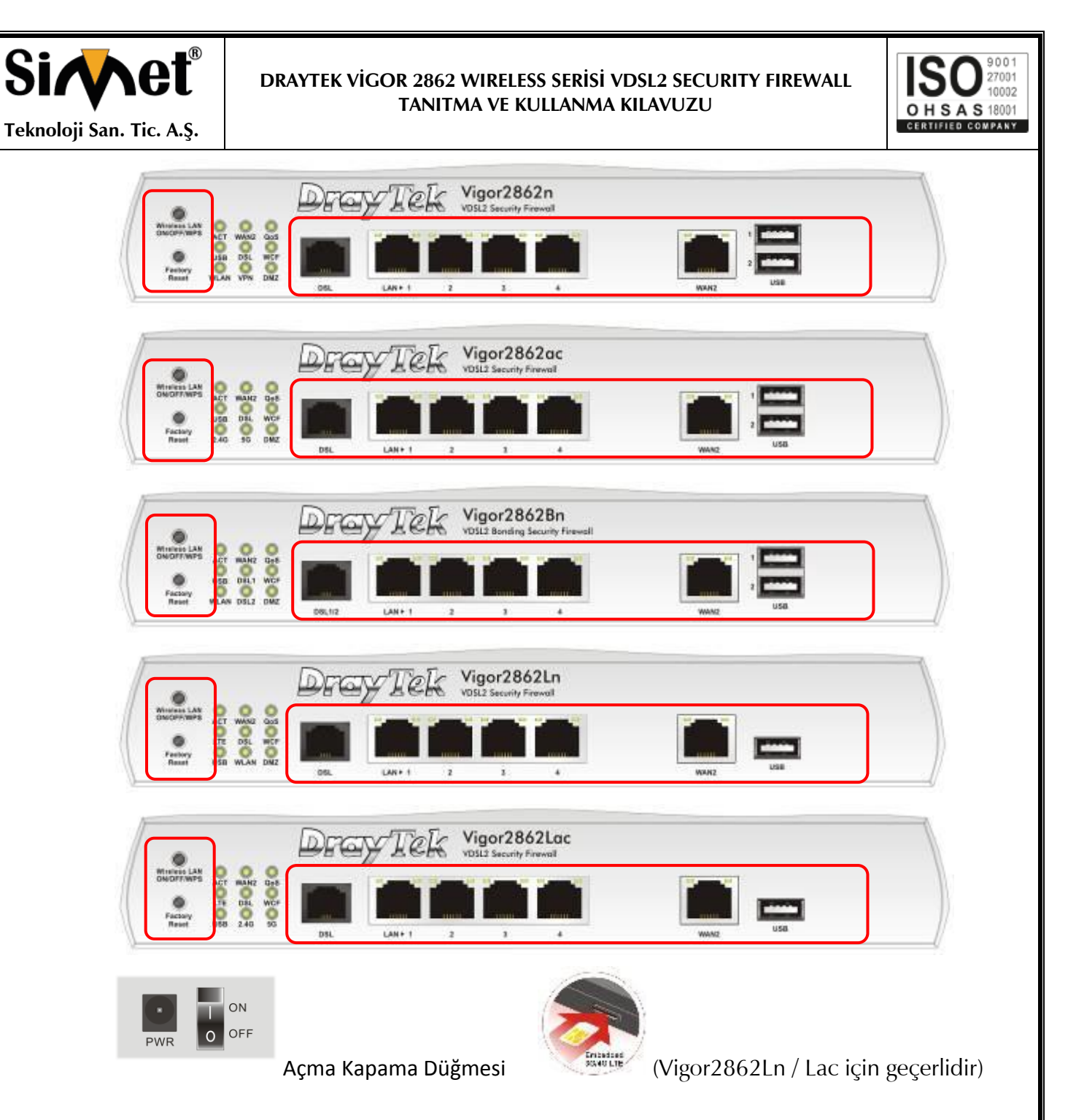

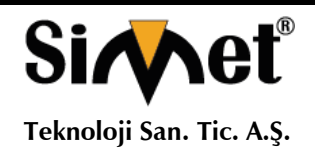

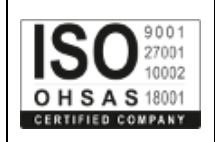

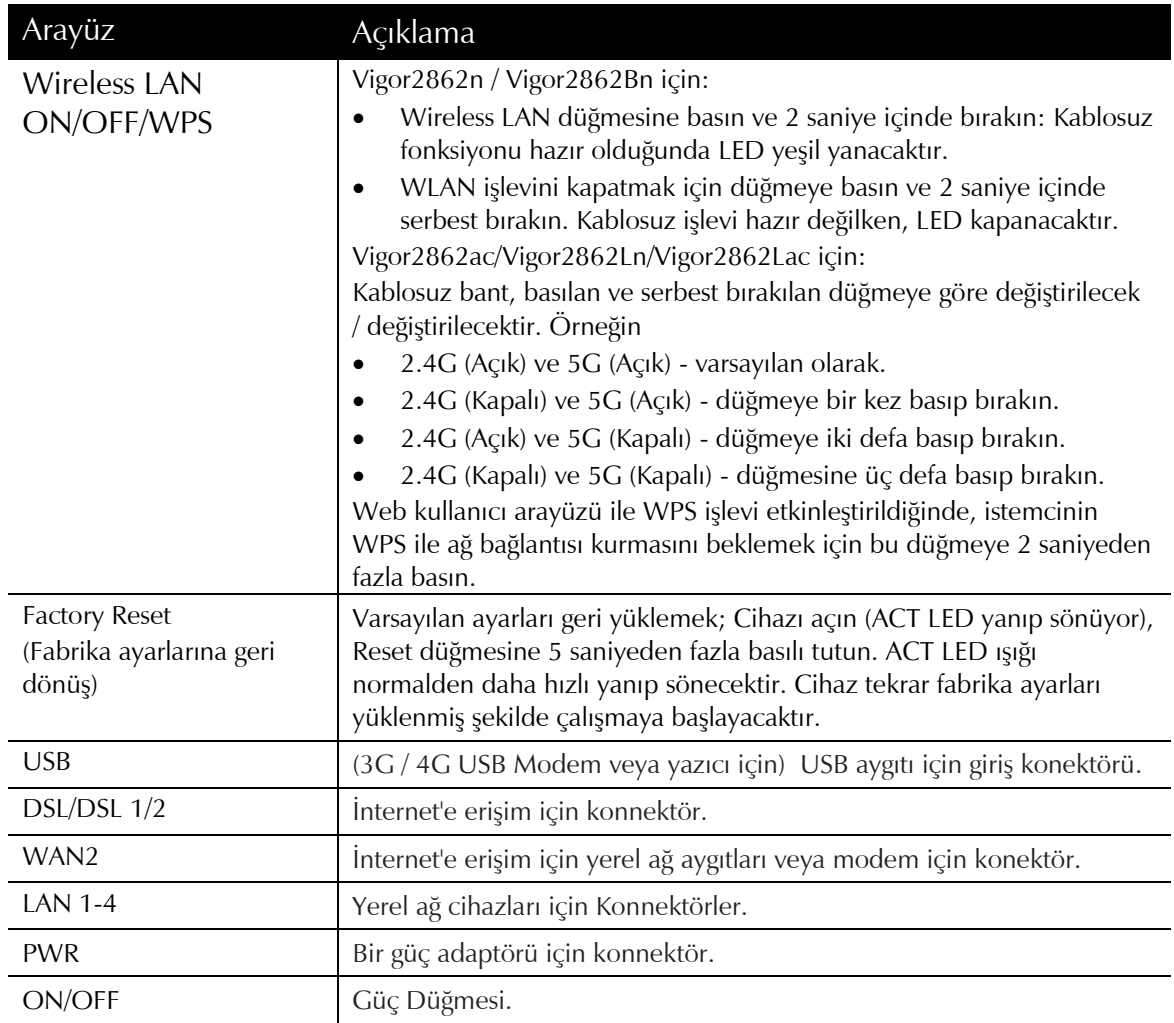

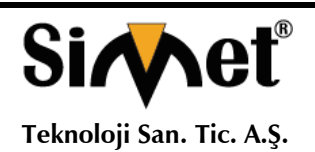

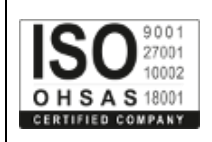

**3.3 Vigor2862Vac**

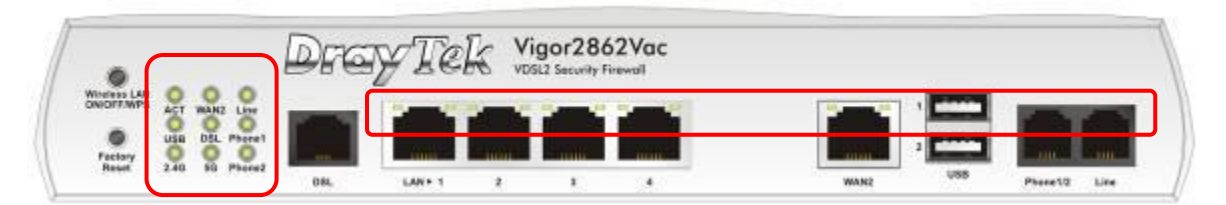

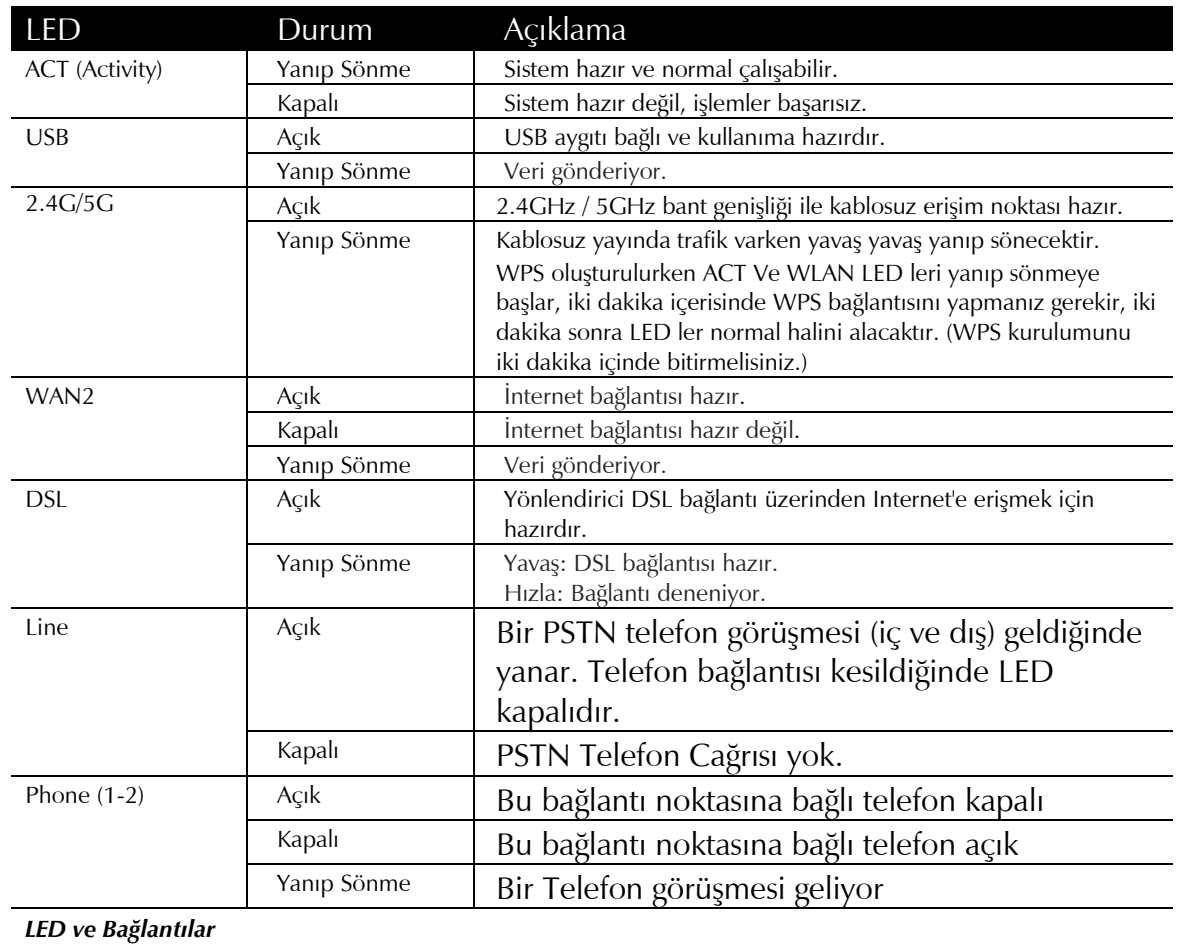

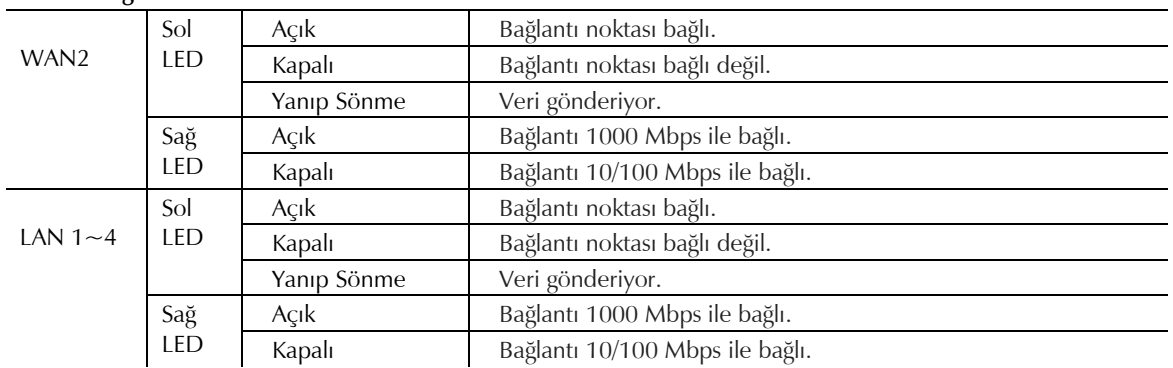

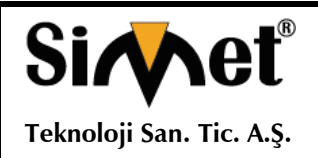

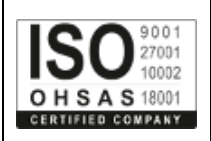

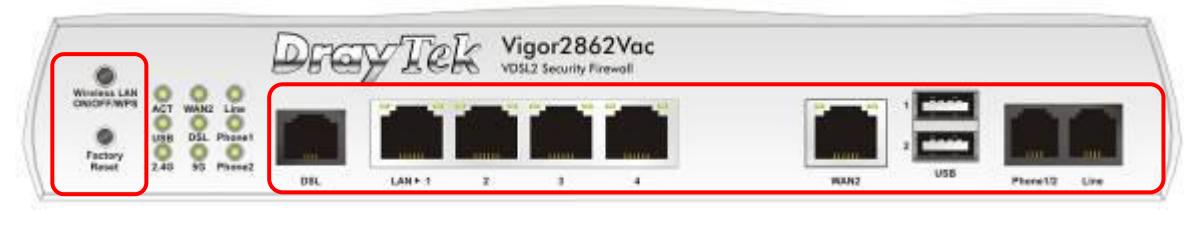

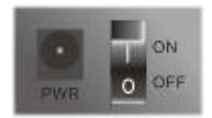

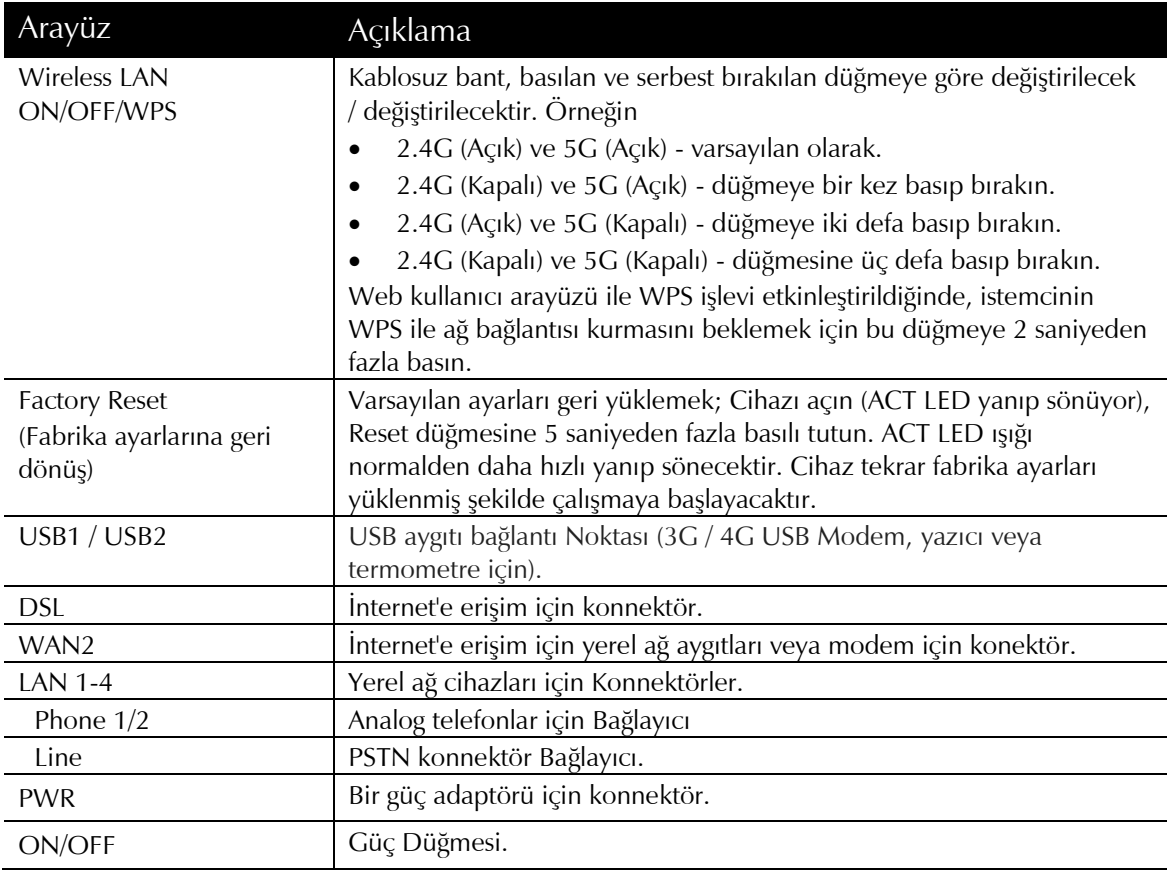

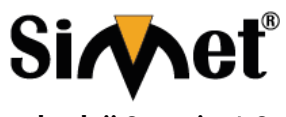

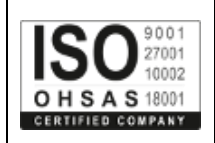

**Teknoloji San. Tic. A.Ş.**

**3.4 Anten Kurulumu için Bildirimler ("L" Modelleri için)**

Manyetik anten Vigor cihazı çalıştırılmadan önce sokete takılı olmalıdır.

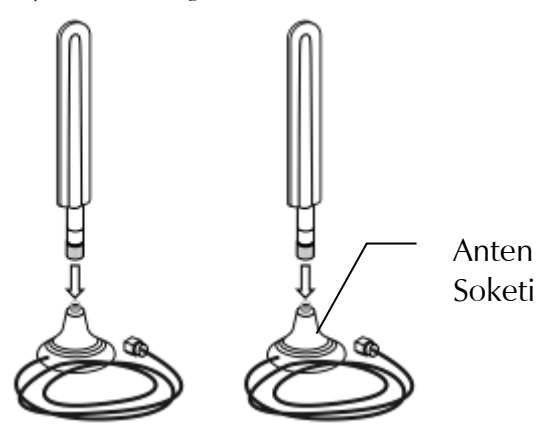

Vigor yönlendirici üzerinde soketli antenleri monte etmek için iki adet montaj delikleri vardır. Aşağıda gösterildiği gibi kurulum yapınız.

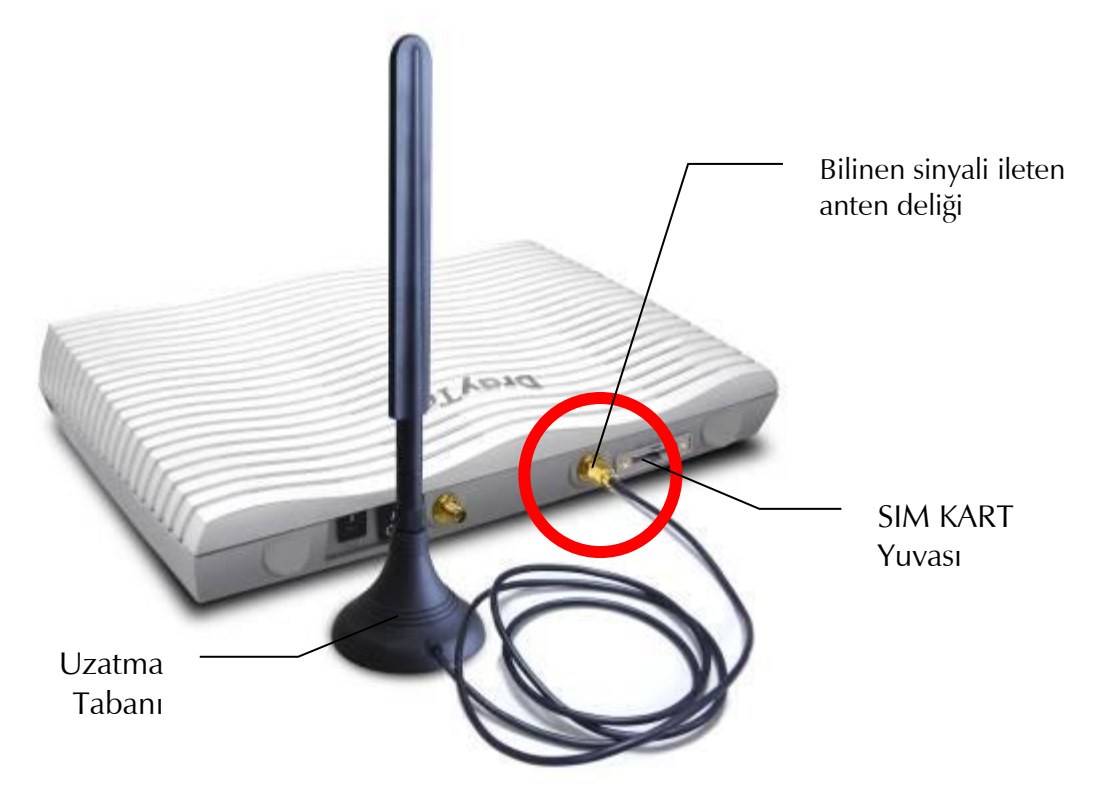

Note: Antenler için iki montaj deliği vardır, sadece bir anten monte edilecekse SIM kart yuvasına yakın olan deliği kullanınız.

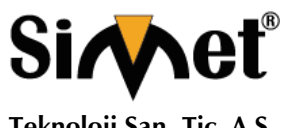

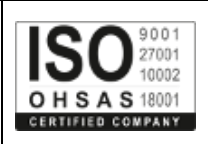

**Teknoloji San. Tic. A.Ş.**

Kart yuvasına SIM kartı takmadan önce, SIM kart yuvasının plakasını ilk olarak çıkartınız ve kart çentik yönü sol tarafta olmalıdır.

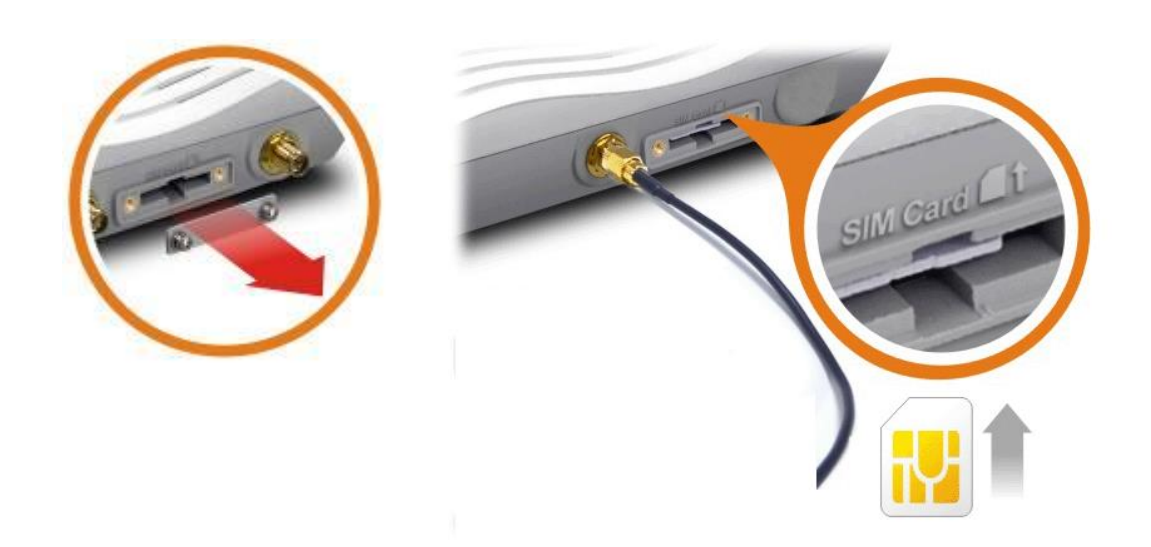

Vigor2862Ln / Vigor2862Lac için sağlanan iki anten tipi vardır, bunlar farklı yerlere dikkatli ve doğru yerleştirilmelidir. Yanlış kurulum kötü kablosuz bağlantı sinyali verebilir. Bu nedenle, antenlerin montajına aşağıdaki resme bakarak dikkat edin.

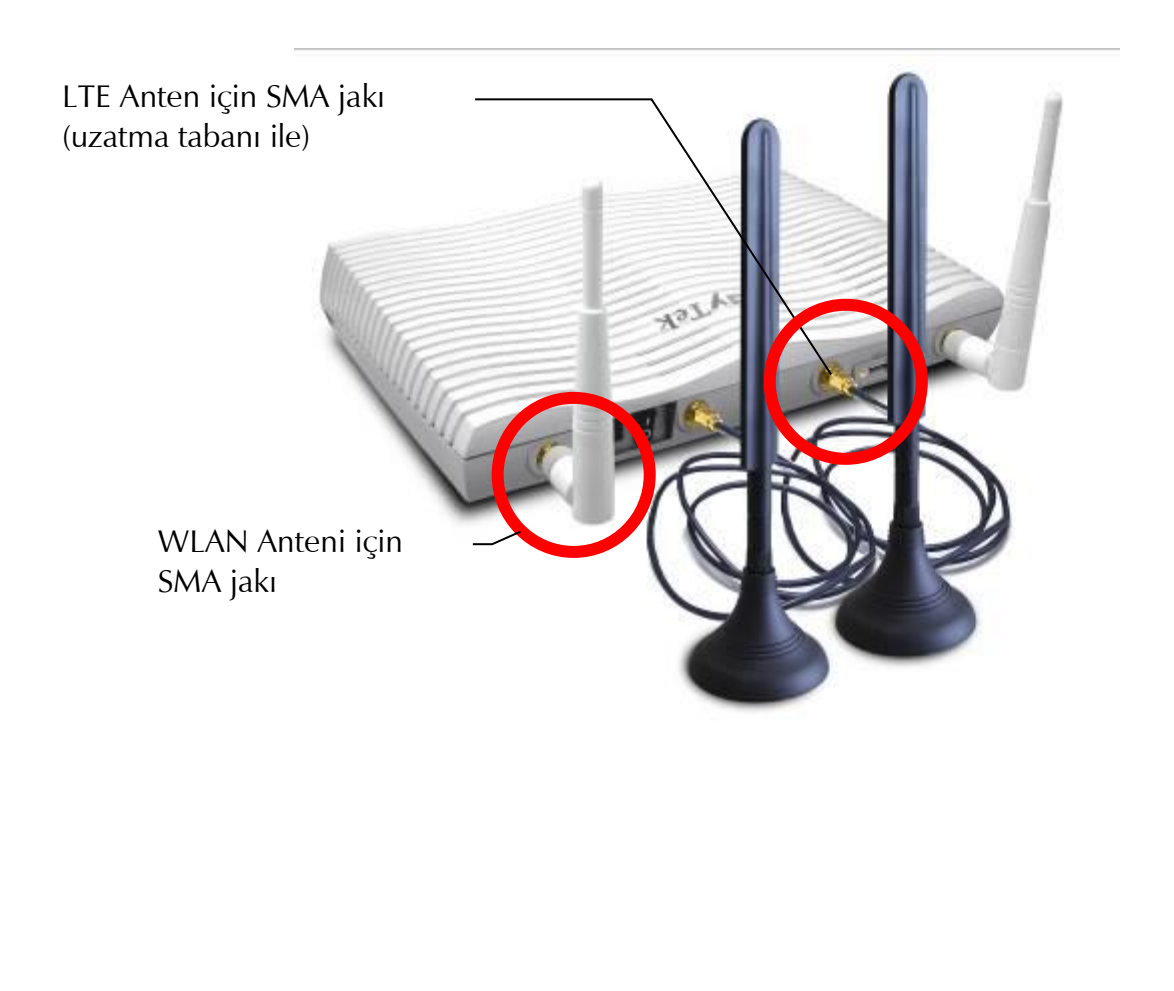

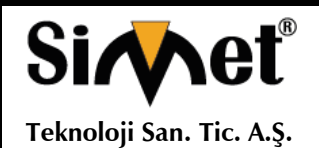

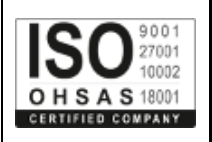

#### **3.5 Y Kablo Uygulaması İçin Notlar**

Y kablosu iletim hızını artırmak ve bant genişliğini genişletmek için ISP'ye bonding VDSL Servisi (2 veya tek hatlı) sağlamak için hazırlanmıştır.

DSL hatlarını Vigor router'a kurarken, aşağıdaki koşullar ilk olarak kabul edilecektir.

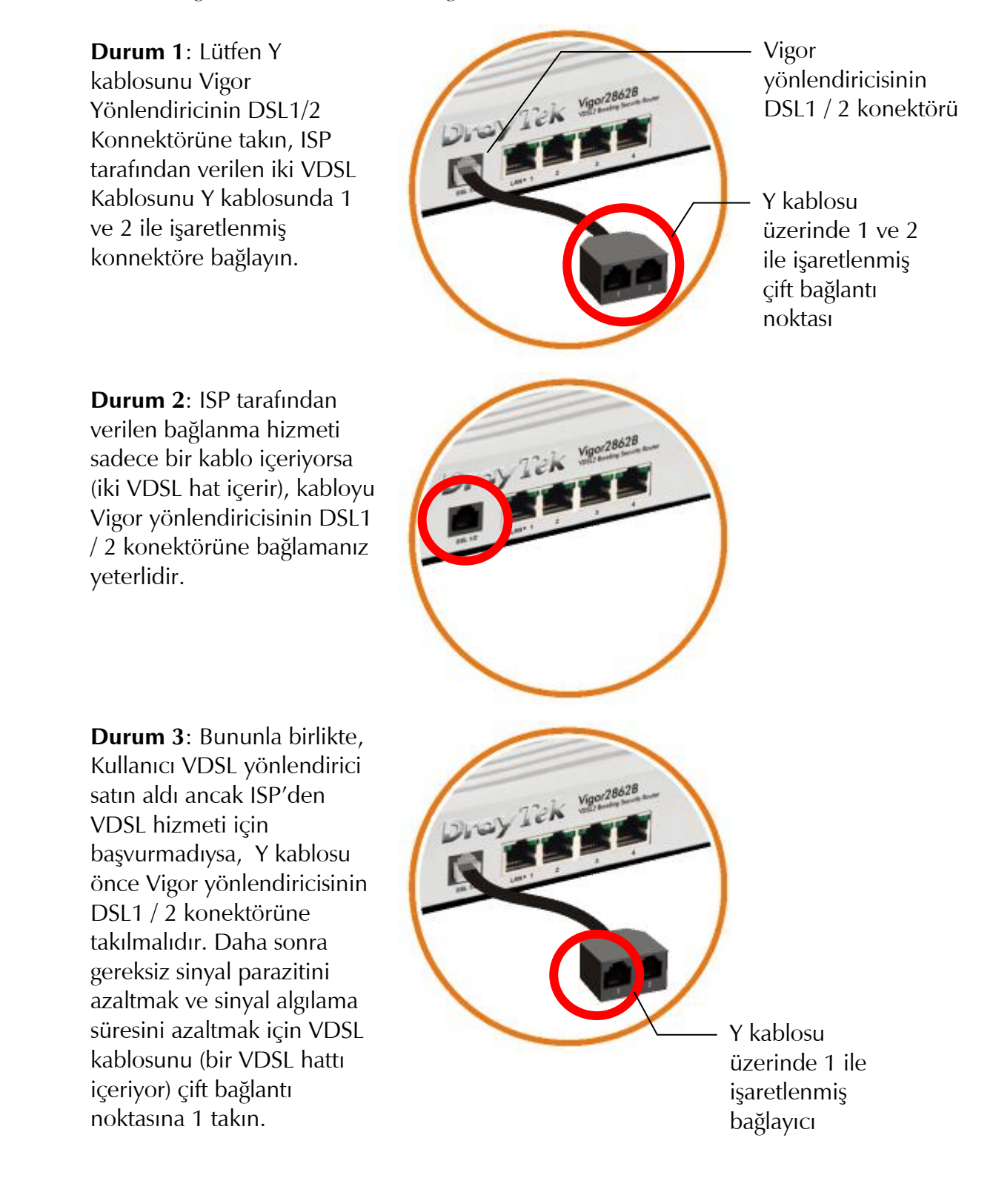

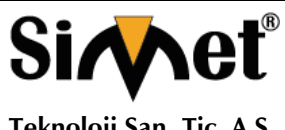

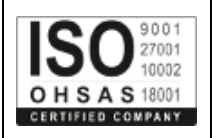

**Teknoloji San. Tic. A.Ş.**

### **4. Donanım Kurulumu**

Bu bölümde donanım bağlantısı aracılığı ile ve web tarayıcısı üzerinden Router'ın ayarlarını yapılandırmak için size rehberlik edecektir.

Yönlendiriciyi yapılandırmaya başlamadan önce aygıtlarınızı doğru bir şekilde bağlamanız gerekir. (Donanım bağlantısı için, örnek olarak "ac" modelini kullanılmıştır.)

#### **4.1 Ağ Bağlantısı**

- 1. DSL hattı kablosunu DSL girişine bağlayın. Ethernet kablosu (RJ45) ile router WAN portuna kablo modem / DSL Modem / Media Converter bağlayın.
- 2. Router ve Bilgisayarınızı veya bilgisayarlarınızı Ethernet (RJ45) girişlerini kullanarak, Ethernet kablo yardımı ile birbirlerine bağlayınız.
- 3. Router arka paneldeki güç portunu kullanarak paket içerisinden çıkan güç adaptörünü prize takarak bağlantıyı sağlayınız.
- 4. Arka panaldeki güç anahtarına başarak cihazınıza güç verin.
- 5. Sistem testini tamamladıktan sonra ACT LED'i yanar ve ardından yanıp sönmeye başlar. (LED durumunun ayrıntılı bilgileri için, lütfen bölüm 3. Panel Açıklamasına bakın)

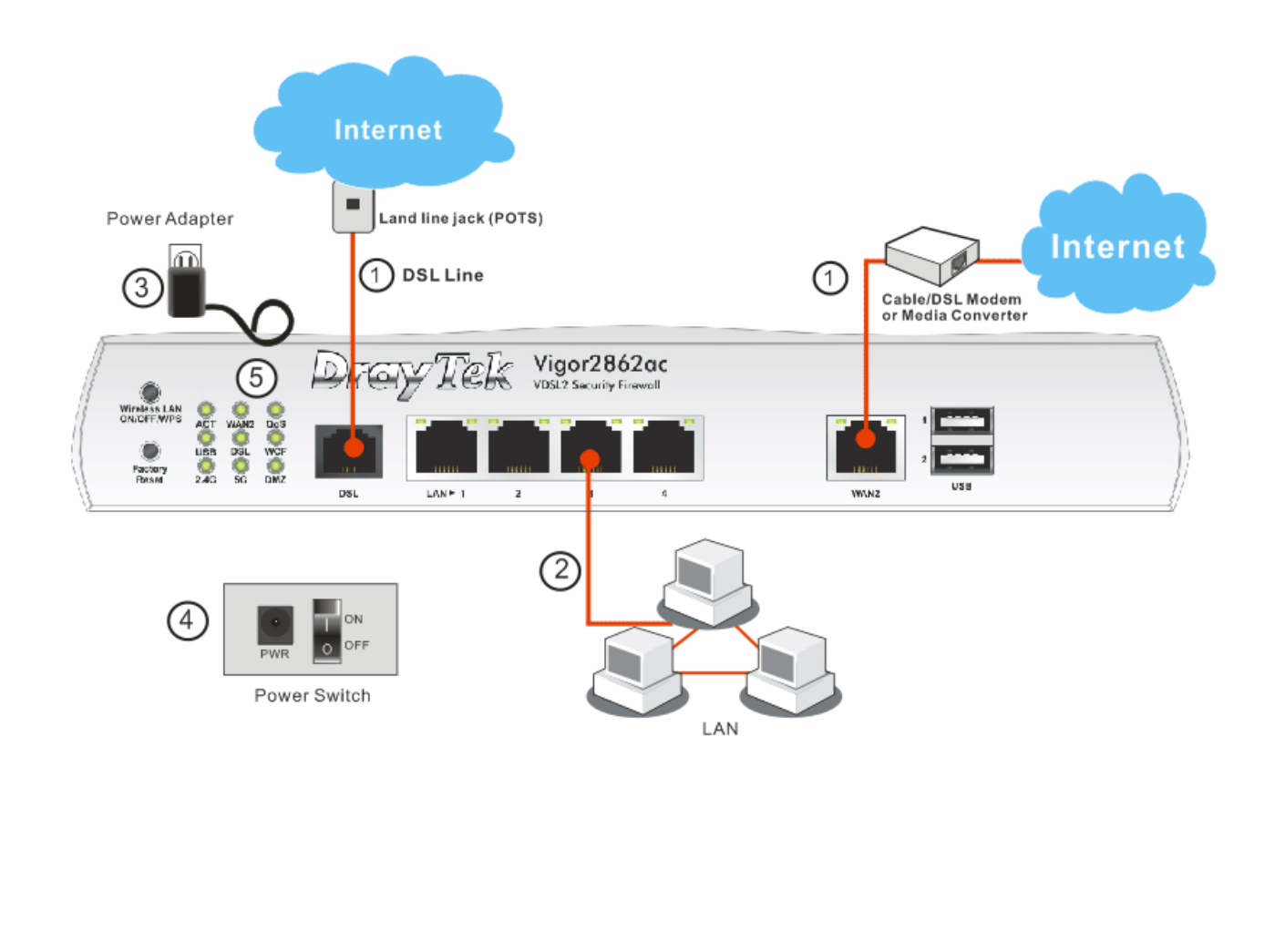

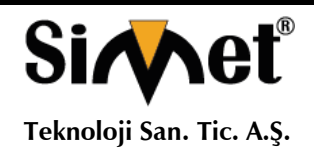

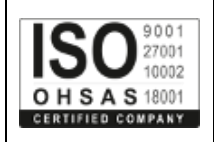

#### **4.2 Duvara Monteli Kurulum**

Vigor2862'nin alt tarafında anahtar deliği tipi montaj yuvaları vardır.

1. Vigor2862 paketleme kutusunda, vidaları duvara doğru şekilde yerleştirmenize olanak tanıyan bir şablon bulunmaktadır.

- 2. Şablonu duvara yerleştirin ve delikleri önerilen talimatlara uygun olarak delin.
- 3. Uygun tip duvar prizi kullanarak vidaları duvara yerleştirin.

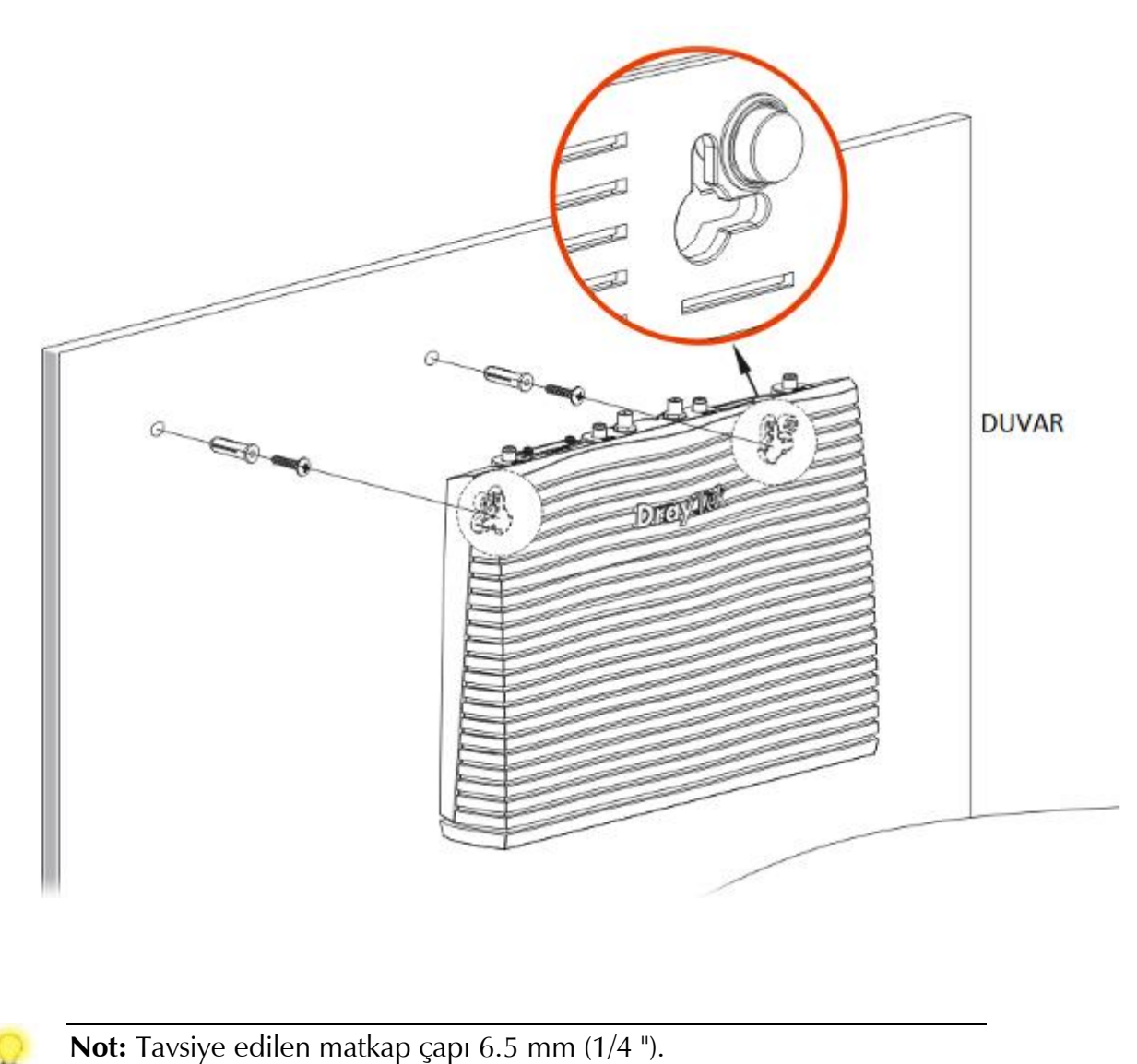

4. İşlemi tamamladığınızda, yönlendirici duvara sıkıca monte edilmiştir.

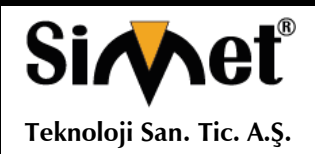

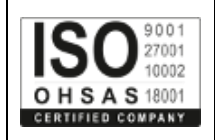

### **5. Yazılım Kurulumu**

Donanım kurulumu tamamlandıktan sonra internete erişmek için temel ayarların yapılması.

### **5.1 Ağ Bağlantısı için Hızlı Başlangıç Sihirbazı**

Hızlı Başlangıç Sihirbazı, yönlendiricinizi İnternet erişimi için kolayca kurmanız için tasarlanmıştır. Hızlı Başlangıç Sihirbazı'na Web Yapılandırıcısı aracılığıyla doğrudan erişebilirsiniz. Bilgisayarınızın yönlendiriciye doğru şekilde bağlandığından emin olun.

**Not:** Yönlendirinizin dinamik IP alması için PC nizi ayarlayınız. Veya Vigor yönlendirici varsayılan IP olarak 192.168.1.1 tanımlanmıştır, bilgisayarınızın alt geçit ağ olarak IP adresini ayarlayınız. Ayrıntılar için sonraki bölümlere bakınız.

Bilgisayarınızda bir web tarayıcı açın ve http://192.168.1.1 yazın. Aşağıdaki pencere açılacaktır, kullanıcı adı ve şifre bölümü açık olacaktır. Kullanıcı adı / Şifre bölümlerine "admin / admin" yazıp Login tıklayınız.

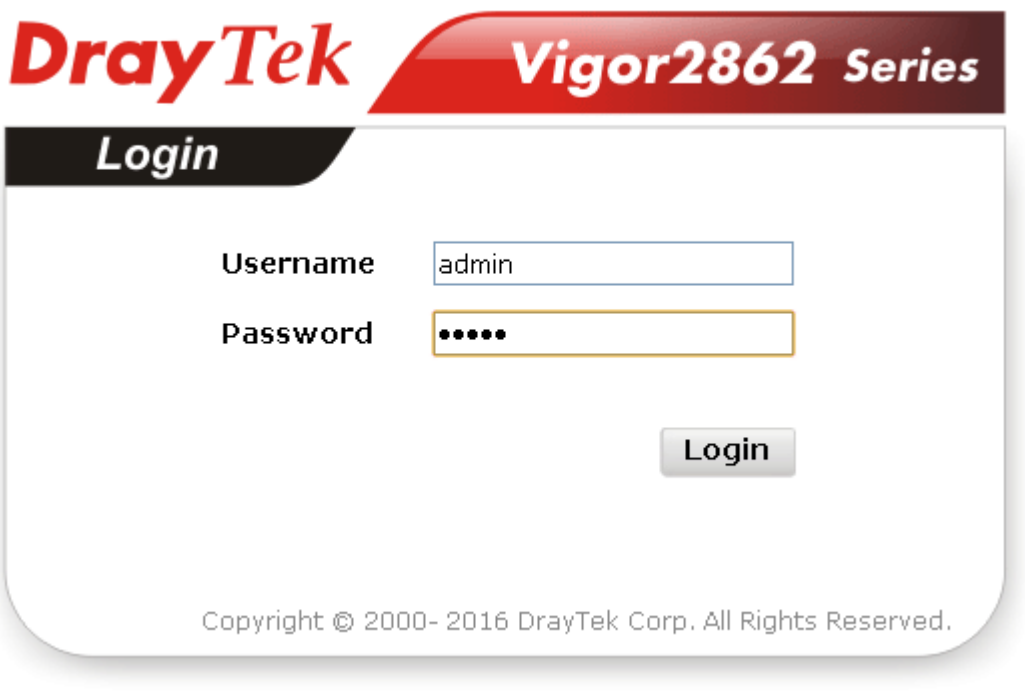

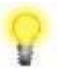

**Not:** Web yapılandırmasına erişmek başarısız olursa, tesbit ve sorunun çözümü için "Sorun giderme" bölümüne gidiniz.

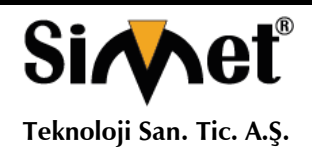

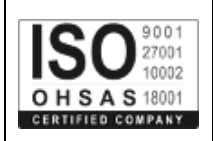

Şimdi Ana Ekran açılır. Wizards >> Hızlı Başlangıç Sihirbazı'nı tıklayın.

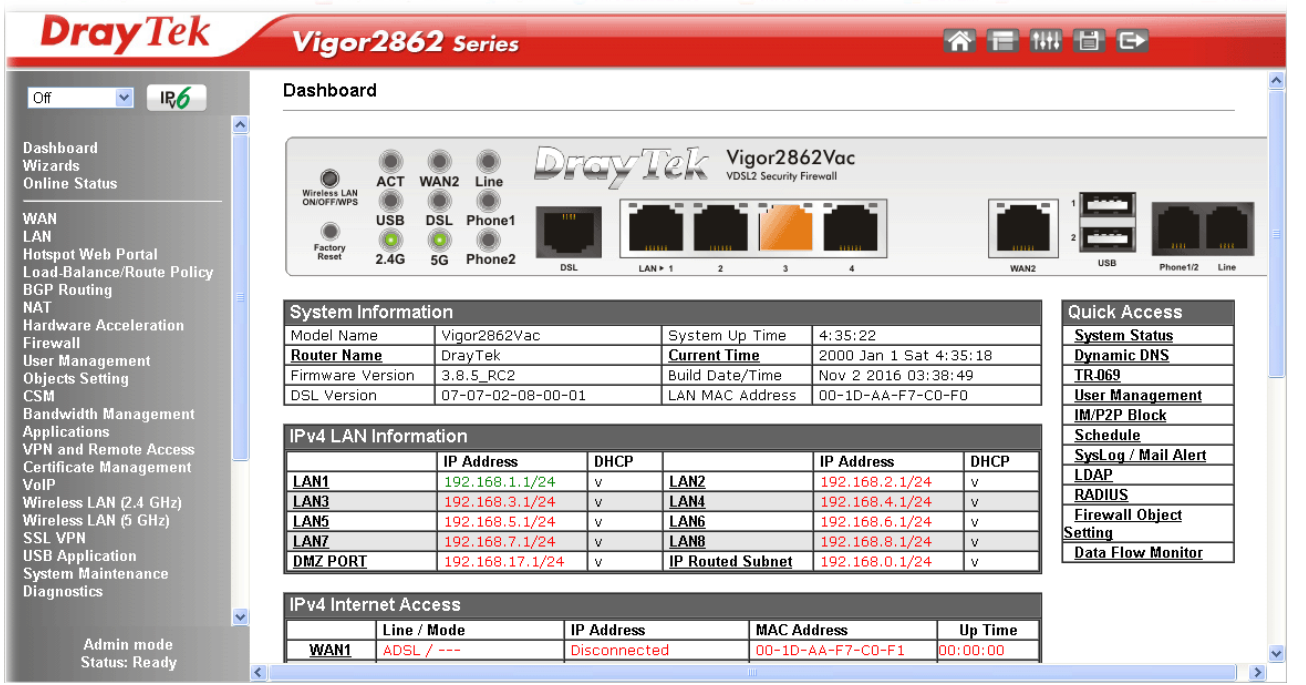

Ana Sayfa yönlendirici modellerine göre azda olsa farklılık gösterecektir.

Yönlendiriciniz NAT ortamında olabilir ve bu yapılandırmayı hızlı bir şekilde yapmak için bu adımlar size yardımcı olacaktır. Hızlı Başlangıç Sihirbazı ekran giriş şifrenizi belirleyin ve ileriyi tıklayınız.

**Quick Start Wizard** 

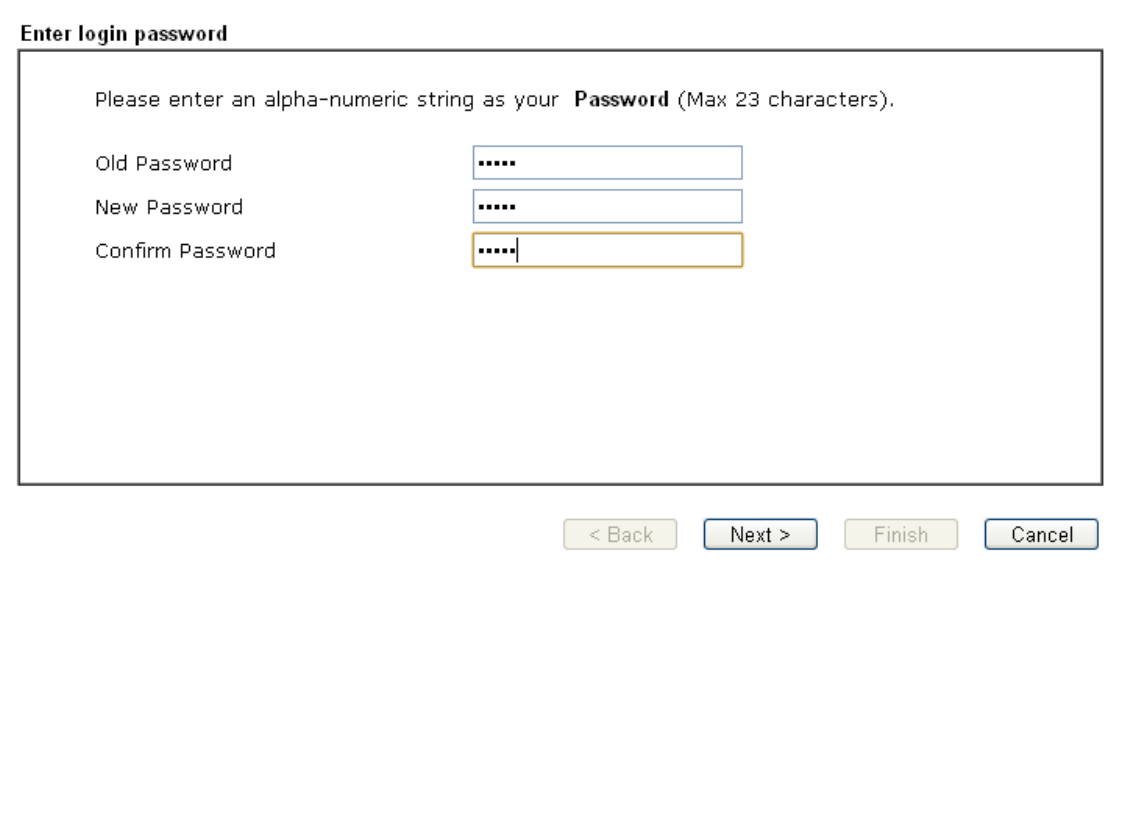

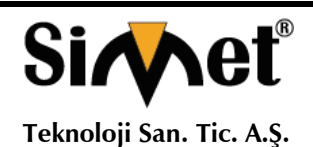

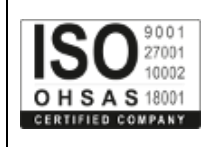

Bir sonraki sayfada aşağıda gösterildiği gibi, Hangi WAN arabirimini kullanacaksanız seçimini yapınız. DSL arayüzü kullanılıyorsa, WAN1 seçiniz; Ethernet arabirimi kullanılırsa, WAN2 seçiniz; 3G USB modem kullanılması durumunda, WAN3 veya WAN4 seçiniz. Daha sonra bir sonraki adım için İleri'ye tıklayın.

WAN1, WAN2, WAN3 ve WAN4 farklı yapılandırma sayfasını getirecektir. Burada WAN1 (ADSL / VDSL2) örnek alınmaktadır.

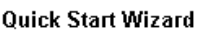

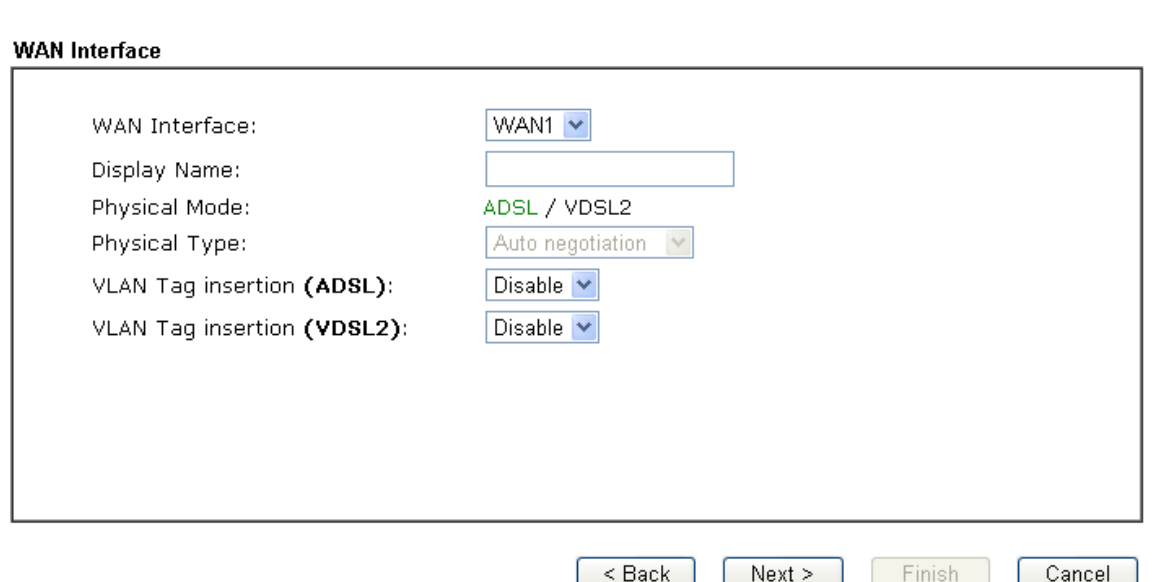

Aşağıdaki sayfaya gitmek için ileriyi tıklayınız. ISP'nizden gelen bilgilere göre uygun Internet erişimi türünü seçmeniz gerekir. Örneğin ISP size PPPoE arabirim sağlamışsa, PPPoE modunu seçmelisiniz. ADSL alanı ADSL sinyeli algılandığında kullanılabilir olacaktır. Bir sonraki adım için İleri'ye tıklayın.

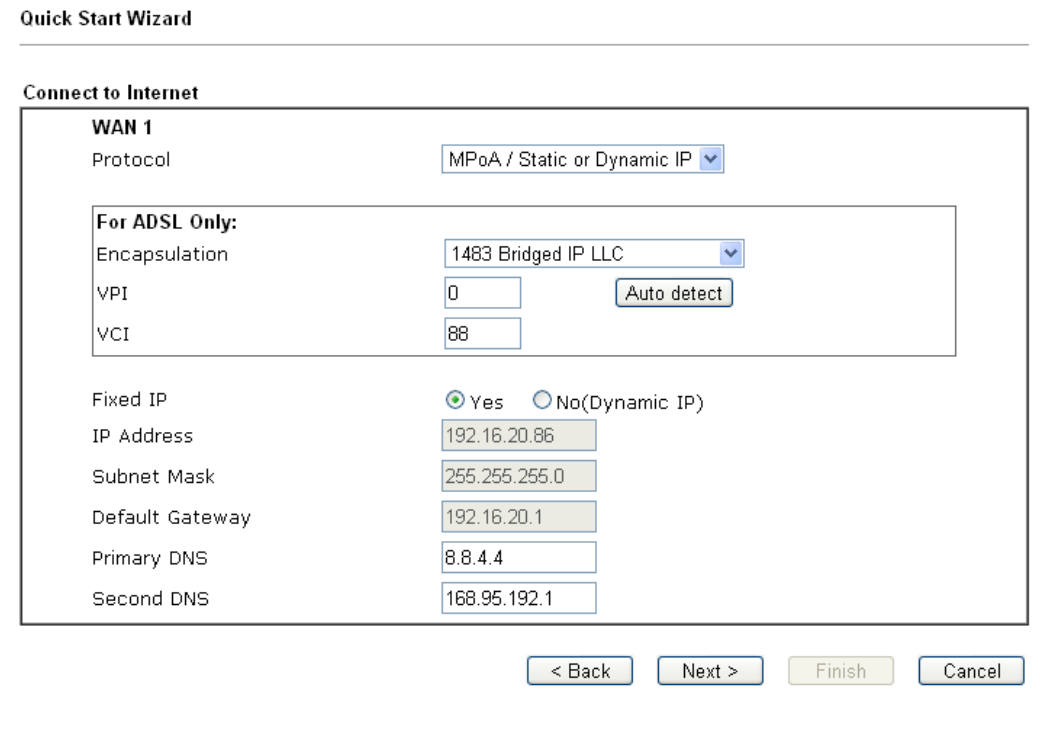

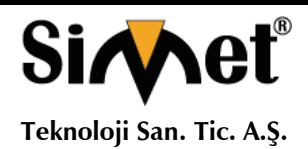

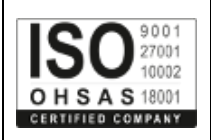

### **PPPoE/PPPoA**

#### 1. WAN Arayüzü olarak WAN1 seçin ve ileri düğmesine tıklayın.

#### Quick Start Wizard

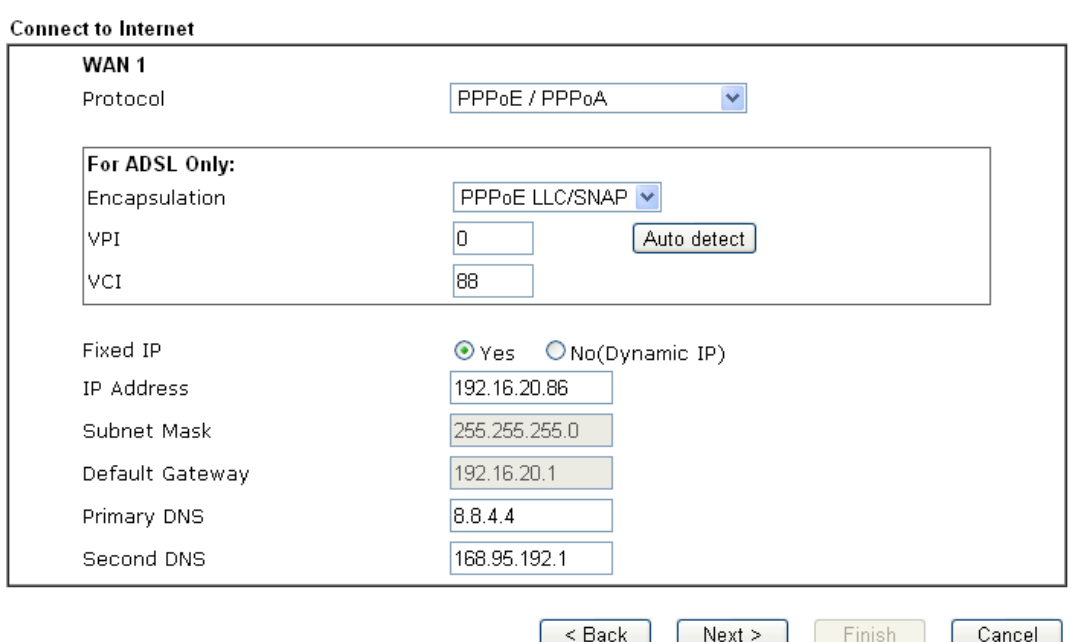

2. Yukarıdaki ayarları bitirdikten sonra, sadece İleri'yi tıklayın.

#### **Quick Start Wizard**

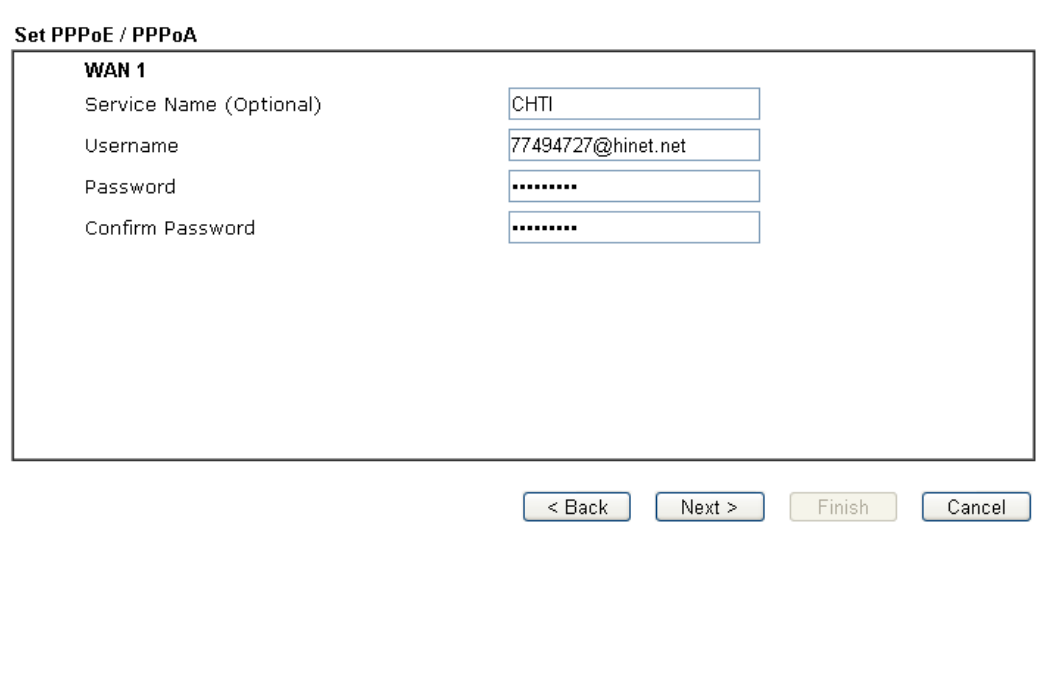

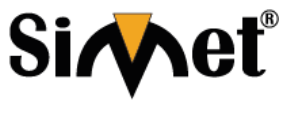

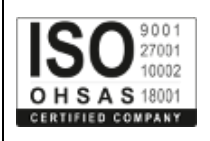

**Teknoloji San. Tic. A.Ş.**

3. Manuel ISP tarafından sağlanan kullanıcı adı / Şifre giriniz. Sonra böyle bir bağlantının özetini görüntülemek için İleri'yi tıklayın.

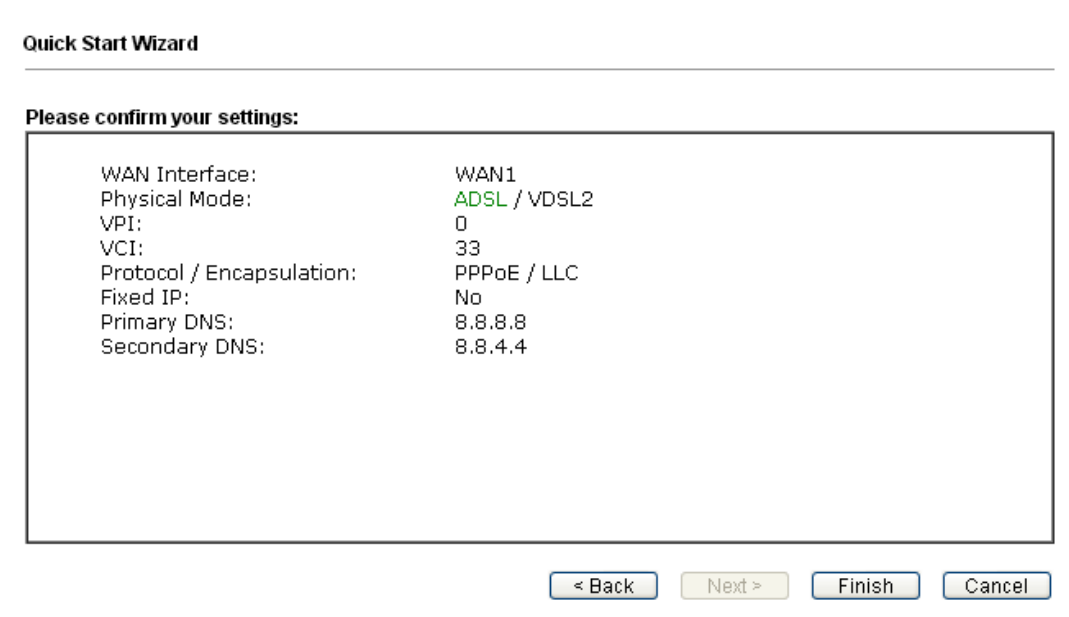

- 4. Son'u tıklayın. Hızlı Başlangıç Sihirbazı ile kurulumu tamamlamış olacaksınız. Ardından bu protokolün sistem durumunu göreceksiniz.
- 5. Internet üzerinde sörf keyfini çıkarabilirsiniz.

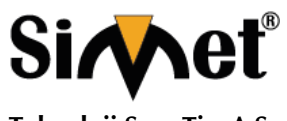

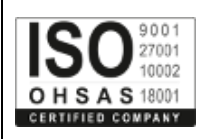

**Teknoloji San. Tic. A.Ş.**

### **MPoA / Statik veya Dinamik IP Yapılandırma**

1. WAN Arayüz olarak WAN1 seçin ve Next butonunu tıklayın; Aşağıdaki sayfa açılacaktır.

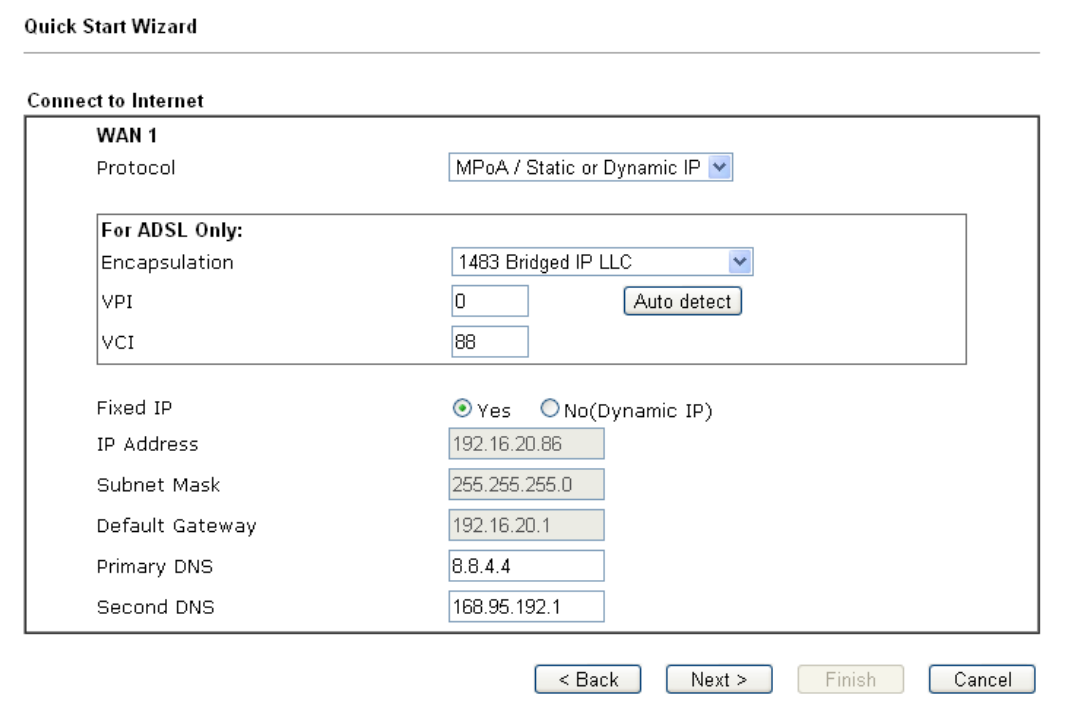

2. ISP tarafından sağlanan IP adresi / maske / ağ geçidi bilgilerini giriniz. Bağlantı özetini görüntülemek için İleri'yi tıklayın.

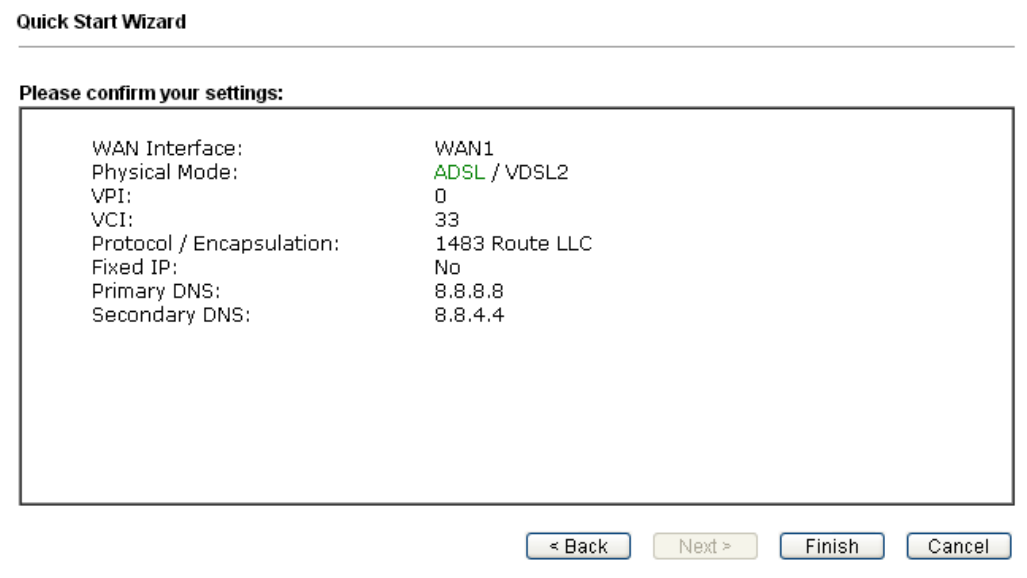

- 3. Son'u tıklayın. Hızlı Başlangıç Sihirbazı ile kurulumu tamamlamış olacaksınız. Ardından bu protokolün sistem durumunu göreceksiniz.
- 4. Internet üzerinde sörf keyfini çıkarabilirsiniz.

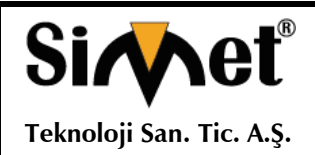

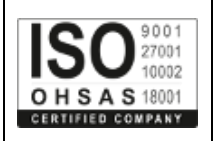

### **DrayTek Başvurma**

Yönlendiriciniz birçok denemeden sonra düzgün çalışmıyorsa daha fazla yardım için satıcınıza başvurun. Hertürlü sorularınız için support@draytek.com adresine e-posta gönderebilirsiniz.

# **PROBLEM GİDERME**

**PROBLEM :** Cihaz PWR ledi yanmıyor!

**ÇÖZÜM :** Cihazın elektrik kablosunu elektrik prizinize taktığınıza emin olun. Prizde enerji olduğuna emin olun. Elektrik kablonuzun sağlam olduğunu kontrol edin. Bunların hepsi normal fakat hala PWR ledi yanmıyorsa cihazınızı prizden çekip servisinize başvurun.

#### **PROBLEM:** Cihaz enerjisi var ama servis alamıyorum!

**ÇÖZÜM:** Cihazınızın kurulumunun tam ve doğru olarak yapıldığından emin olun. Cihazınızın tüm kablo bağlantılarının yapıldığından emin olun. Cihazınızın üzerindeki ACT ledinin yandığından emin olun. Buna rağmen Internet servisi alamıyorsanız Internet Servis Sağlayıcınızı arayınız.

#### **PROBLEM**: LAN Ledi yanmıyor!

**ÇÖZÜM :** Cihazın LAN kablosunun bağlı olduğunu kontrol edin. Kablonuzun sağlam olduğunu kontrol edin. Doğru kablo ile bağlandığınıza emin olun (DÜZ veya CROSS). Tüm kontrollerinize rağmen LAN ledi yanmıyorsa cihazınızı prizden çekip servisinize başvurun.

**Önemli NOT :** Kullanmış olduğunuz cihaz teknolojisi gereği, sürekli olarak yazılım güncellemeleri ile geliştirilmektedir. Bu nedenle, aşağıdaki verilen web siteleri üzerinden cihazınızın son yazılımını ÜCRETSİZ olarak indirebilir ve yine sitede belirtilen talimatlar ile cihazınıza yükleyebilirsiniz. Ayrıca, verilen sitelerde cihazınızın yeni yazılımı ve bu kılavuzda bulunmayan ilave özellikleri var ise bunlara ilişkin "Nasıl Yapılır" dökümanlarınıda inceleyebilirsiniz.

> **[www.simet.com.tr](http://www.simet.com.tr/) [www.draytektr.com](http://www.draytektr.com/) [www.draytek.com](http://www.draytek.com/)**

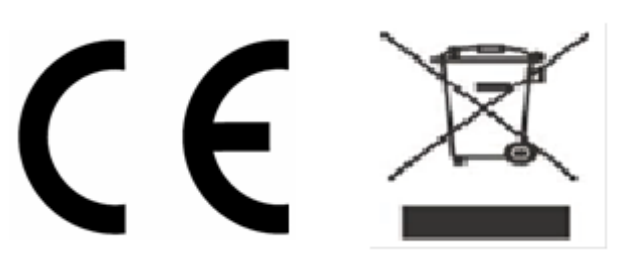

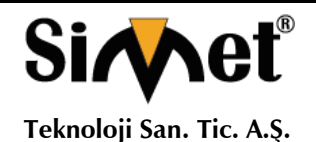

**<sup>21</sup>** TMT OTOMASYON TEKNOLOJİ ÜRÜNLERİ VE HİZMETLERİ TİC.SAN.LTD.ŞTİ.

#### **DRAYTEK VİGOR 2862 WIRELESS SERİSİ VDSL2 SECURITY FIREWALL TANITMA VE KULLANMA KILAVUZU**

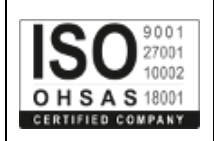

#### **NO UNVAN HİZMET YERİ ADRESİ YETKİLİNİN ADI SOYADI TEL/FAKS VERGİ NO** 1 SİMET TEKNOLOJİ SAN. TİC. A.Ş 1065.CAD. 1280 SO 1065.CAD. 1280 SOK. No:5/17-18 ÖVEÇLER-<br>SİBEL BEDİR 312-472 87 87  $312-472$   $87$   $87$  7700412972 **2** ARMİYA BİLGİ TEKNO.GÜV.SİS.ELEK.ELEKT.LTD.STİ. AKŞEMSETTİN MAH.ÇEVREYOLU CAD.NO:61/A KONYA MUSTAFA TUĞ 332-2472525 332-2473525 0800335054 **3** BİLGİ TEKNOLOJİLERİ BİLGİSAYAR İNTERNET VE<br>YAZILIM HİZ.SAN.TİC.LTD.ŞTİ. ÖVECLER 1.CADDE 14/A CANKAYA/ANKARA EMRE YILDIRIM 312-4784466 312-4782266 1720116541 **4** BÜKOM BÜRO MAKİNALARI PAZAR.SAN.VE TİC.A.S. HALK SOK.NO:22/11 KIZILAY/ANKARA İRFAN ÇUBEKÇU 312-4336229  $312-4336229$  1920003238 **<sup>5</sup>** ÇİZGİ BİLG..TAN. HİZ. TİC. LTD. ŞTİ. REŞATBEY MAH. FUZULİ CAD. EROĞLU APT. ZEMİNKAT 37/A SEYHAN/ADANA MEHMET ALİ ALTUN 322-4577507  $322 - 4577507$  742032419 **6** DOSBİL BİLGİSAYAR KİMYA TEKSTİL DAYANIKLI TÜKETİM MALLARI TEMİZLİK MALZEMELERİ GIDA TİCARET VE SANAYİ LTD.ŞTİ. SARAYLAR MAH. DOKTORLAR CADDESİ SARAYLAR MAH. DOKTORLAR CADDESİ<br>GÜRÇAKHAN NO:40 ZEMİN KAT DENİZLİ HEDİYE ATEŞ 258-2420120 258-2420120 3100054665 **7** ENKONET İLETİŞİM HİZ.BİLGİSAYAR TELEK.ELEK.ELEKTRONİK YANGIN VE GÜVENLİK SİS.LTD.ŞTİ. BAĞLICA MAH.ZİRVE CAD.61-A / D.45-46 ETİMESGUT / ANKARA MUZAFFER **BUDAY** 312-2198191  $312 - 2198191$  7330383222 **8** EFA BİLİŞİM YAZILIM DAN.BİLG.EĞİTİM SAN.VE TİC.LTD.ŞTİ. ŞAZİBEY MAH.AZERBEYCAN BULVARI MANOLYA SİT ALTI B BLOK NO $\cdot$ 84/B KAHRAMANMARAŞ ADEM BEKMEZ 344-2354500 344-2354505 3240382420 **9** EFA BİLİŞİM YAZILIM DAN.BİLG.EĞİTİM SAN.VE TİC.LTD.ŞTİ. BUDAK MAH.GAZİMUHTARPAŞA BUL.NO:42 YASEM İŞ MERKEZİ K:8 NO:808-809 ŞEHİTKAMİL/GAZİANTEP SÜLEYMAN ARİF AYDIN 342-2154606  $342 - 2154606$  3240382420 **10** KARE BİLGİSAYAR SAN.VE TİC.A.S. GEVHER NESİBE MAH.ATATÜRK BULVARI HASTANE CAD.NO:50 KAYSERİ HASAN<br>FRSÖZLÜ ERSÖZLÜ 352-2317747 <sup>5240157649</sup> **<sup>11</sup>** KARTEL BİLGİSAYAR RE.TUR.SAĞ.HİZ.SAN.VE TİC.LTD.ŞTİ. BAHÇELİEVLER MAH. İSTİKLAL CAD.ENGİN BAHÇELILYEK MAH. BITKLAL CAD.LINGIIY | A.UĞUR EREN | 362-2345812 | 4990052012 **12** KTS BİLGİSAYAR DANIŞMANLIK TUR.SAN.VE TİC.LTD.ŞTİ. ULUS MAH.GAZİ BULV.ZORLU APT.NO:101/2 ANTALYA KUDBEDDİN KUDBEDDIN 242-3350042 5900487388 **13** MSM BİLİŞİM BİLGİSAYAR LTD.ŞTİ. GMK BULVARI NO:90/4 MALTEPE/ANKARA MEHMETMET SOYLU 312-2303695 <sup>9250122556</sup> **<sup>14</sup>** PROBİL BİLGİSAYAR VE PROĞRAMCILIK SAN.TİC.LTD.ŞTİ. ŞARKİYE MAH.KAZIM KARABEKİR CAD.NO:13 ORDU ERCAN ÖKTENAY 452-225 19 20 452-225 19 21 <sup>7330032316</sup> **<sup>15</sup>** PROBİLİŞİM BİLGİSAYAR VE İLETİŞİM SİSTEMLERİ TİC.LTD.ŞTİ. ÇETİN EMEÇ BULVARI 1325.SOKAK NO:10/3 A.ÖVEÇLER/ANKARA MUSA ELMALI 312-4733585 312-4733565 8590500880 **16** SHOV BİLGİSAYAR TAN.HİZ.TUR.TİC.LTD.ŞTİ. STRAZBURG CAD.NO:40/A SIHHIYE/ANKARA LEVİN FİGEN OKUMUŞ 312-229 87 92  $312 - 230 20 13$  7690008054 **17** SAFAK BİLGİSAYAR-MEHMET DOKUYUCU SEHİT PAMİR CAD.DAL İŞ HANI K:1 NO:2 İSKENDERUN/HATAY **MEHMET DOKUYUCU** 326-6133941 326-6138236 <sup>49735048482</sup> **<sup>18</sup>** STAR GRUP TEKNOLOJİ iNŞAAT TAAH. ELEKTRİK MALZ. REKLAM MOBİLYA SAN.VE TİC.LTD.ŞTİ. LALAPAŞA MAH. MUMCU CAD. NO:43 YAKUTİYE / ERZURUM FATİH DEMİR 442-2336565 <sup>7810537949</sup> **<sup>19</sup>** ŞAHİNOĞLU BİLGİSAYAR İLETİŞİM SİSTEMLERİ TABAKLAR MAH.AKBABA SOKAK NO:2 BOLU TURGAY ŞAHİNOĞLU 374-212 70 86  $\frac{374-2127086}{374-2173049}$  7980462223 **<sup>20</sup>** NAS GRUP BİLGİ VE İLETİŞİM TEKNOLOJİLERİ LTD.ŞTİ PEYAS MH.466.SK.ÖNCÜOĞLU SİTESİ A BLOK KAT:1NO:2 KAYAPINAR MERKEZ/DİYARBAKIR MURAT ÇAĞER 412-2551230 412-2551230 6290488917

#### **YETKİLİ SERVİSLER**

2.OSB 2.CAD NO:12 İSGEM YERI ESKESİ

2.OSB 2.CAD NO:12 IŞGEM YEKLEŞKESI<br>YESİLYURT / MALATYA SEDA DAĞLI | 422-5020288 | 8450328613